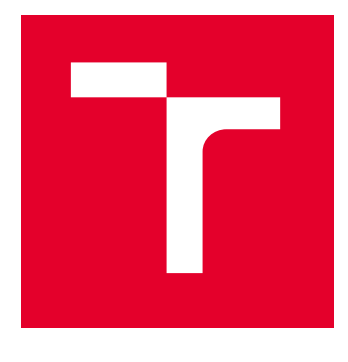

# VYSOKÉ UČENÍ TECHNICKÉ V BRNĚ

BRNO UNIVERSITY OF TECHNOLOGY

# FAKULTA STAVEBNÍ

FACULTY OF CIVIL ENGINEERING

# ÚSTAV GEODÉZIE

INSTITUTE OF GEODESY

# DOKUMENTACE JESKYNĚ BÝČÍ SKÁLA - ČÁST MOŘSKÉ **OKO**

BÝČÍ SKÁLA CAVE DOCUMENTATION - PART MOŘSKÉ OKO

BAKALÁŘSKÁ PRÁCE BACHELOR'S THESIS

AUTOR PRÁCE **AUTHOR** 

Vojtěch Ulčík

VEDOUCÍ PRÁCE **SUPERVISOR** 

Ing. Radim Kratochvíl, Ph.D.

BRNO 2023

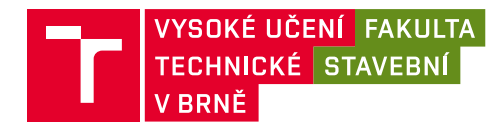

# **Zadání bakalářské práce**

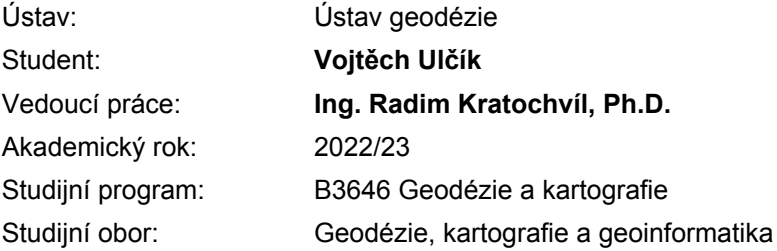

Děkan Fakulty Vám v souladu se zákonem č.111/1998 o vysokých školách a se Studijním a zkušebním řádem VUT v Brně určuje následující téma bakalářské práce:

#### **Dokumentace jeskyně Býčí skála - část Mořské oko**

#### **Stručná charakteristika problematiky úkolu:**

Zaměření měřické sítě a podrobné situace v přidělených úsecích jeskynního systému Býčí skála. Zpracování mapového díla v CAD systému.

#### **Cíle a výstupy bakalářské práce:**

1. Shromážděte existující grafické a číselné podklady k zadané lokalitě a proveďte jejich zhodnocení z hlediska použitelnosti pro závěrečnou práci.

2. Proveďte rekognoskaci lokality a stávající měřické sítě.

3. Navrhněte případné doplnění měřické sítě a zvolte vhodné dokumentační postupy.

4. Proveďte dokumentaci lokality podle požadavků a v rozsahu konzultovaném s vedoucím závěrečné práce.

5. Vytvořte grafickou podobu dokumentace ve vhodném CAD systému.

#### **Seznam doporučené literatury a podklady:**

1. Hromas, J. - Weigel, J. 1998: Základy speleologického mapování. Nakladatelství Zlatý kůň a Česká speleologická společnost, Praha.

2. Golec, M. et al. 2015: Býčí skála, Jeskyně a člověk - příroda a kultura. ZO ČSS 6-01 Býčí skála, Blansko.

3. Oliva, M. et al. 2015: Jeskyně Býčí skála ve svých dějích a pradějích. Moravské zemské muzeum, Brno.

4. Heeb, B. 2015: DistoX2 User Manual. [online]. [cit 19.10.2022]. Dostupné z: http://paperless.bheeb.ch/download/DistoX2\_UserManual.pdf

5. Heeb, B. 2013: DistoX2 Calibration Manual. [online]. [cit 19.10.2022]. Dostupné z: http://paperless.bheeb.ch/download/DistoX2\_CalibrationManual.pdf

6. Corvi, M. 2022: TopoDroid User Manual. [online]. [cit 19.10.2022]. Dostupné z: https://raw.githubusercontent.com/marcocorvi/topodroid/master/manual.pdf

Termín odevzdání bakalářské práce je stanoven časovým plánem akademického roku.

V Brně, dne 30. 11. 2022

L. S.

doc. Ing. Jiří Bureš, Ph.D. vedoucí ústavu

Ing. Radim Kratochvíl, Ph.D. vedoucí práce

prof. Ing. Rostislav Drochytka, CSc., MBA, dr. h. c. děkan

#### ABSTRAKT

Bakalářská práce se zabývá dokumentací části jeskynního systému Býčí skály, konkrétně části Kaňonů a Mořského oka v podobě půdorysu, rozvinutého podélného řezu a příčných řezů v měřítku 1:250. Práce se zabývá popisem lokality, ve které práce probíhala. Dále se zabývá postupem vypracování, konkrétně rekognoskací, měřením pomocné měřické sítě, podrobným mapováním a vyhotovením výsledné mapy v souřadnicovém systému JTSK a výškovém systému Bpv. K měření byla využita speleologická metoda měření pomocí přístroje Disto X2 a vyhotovení měřického náčrtu na tabletu v programu Topodroid.

### KLÍČOVÁ SLOVA

Jeskyně Býčí skála, Kaňony, Mořské oko, speleologické mapování, polygonový pořad, Disto X2, kalibrace, Topodroid, půdorys, rozvinutý podélný řez, příčné řezy

#### ABSTRACT

The bachelor thesis deals with documentation of the part of cave system Býčí skála, namely of the passages Kaňony and Mořské oko in the form of a ground plan, extended longitudinal section and cross sections in the scale of 1:250. The work contains a description of the location where the work took place. It also deals with the process of creating, specifically reconnaissance, measuring the creating a surveying network, detailed mapping and producing the resulting map in the JTSK coordinate system and the Bpv vertical system. A speleological measurement method using the Disto X2 instrument and producing a measurement sketch on a tablet in the Topodroid program were used for the measurement.

#### **KEYWORDS**

cave Býčí skála, Kaňony, Mořské oko, speleological survey, polygonal traverse, Disto X2, calibration, Topodroid, ground plan, extended longitudinal section, cross sections.

### BIBLIOGRAFICKÁ CITACE

ULČÍK, Vojtěch. Dokumentace jeskyně Býčí skála – část Mořské oko. Brno, 2023. Bakalářská práce. Vysoké učení technické v Brně, Fakulta stavební, Ústav geodézie. Vedoucí Ing. Radim Kratochvíl, Ph.D.

# PROHLÁŠENÍ O PŮVODNOSTI ZÁVĚREČNÉ PRÁCE

Prohlašuji, že jsem bakalářskou práci s názvem Dokumentace jeskyně Býčí skála – část Mořské oko zpracoval samostatně a že jsem uvedl všechny použité informační zdroje.

V Brně dne 25. 5. 2023

Vojtěch Ulčík Autor

}

#### Poděkování

Nejprve bych chtěl poděkovat svým rodičům za velkou podporu během celé doby studia. Děkuji také svému vedoucímu bakalářské práce panu Ing. Radimu Kratochvílovi, Ph.D. za cenné rady, ochotu, pomoc při mapování a skvělý přístup při následných konzultacích. Dále bych chtěl poděkovat spolužákovi Stanislavovi Bařinovi za pomoc při měření a slečně Magdaléně Fuchsové za užitečné rady při zpracování. V neposlední řadě také speleologické skupině ZO 6-01 Býčí skála za poskytnuté ubytování.

### Obsah

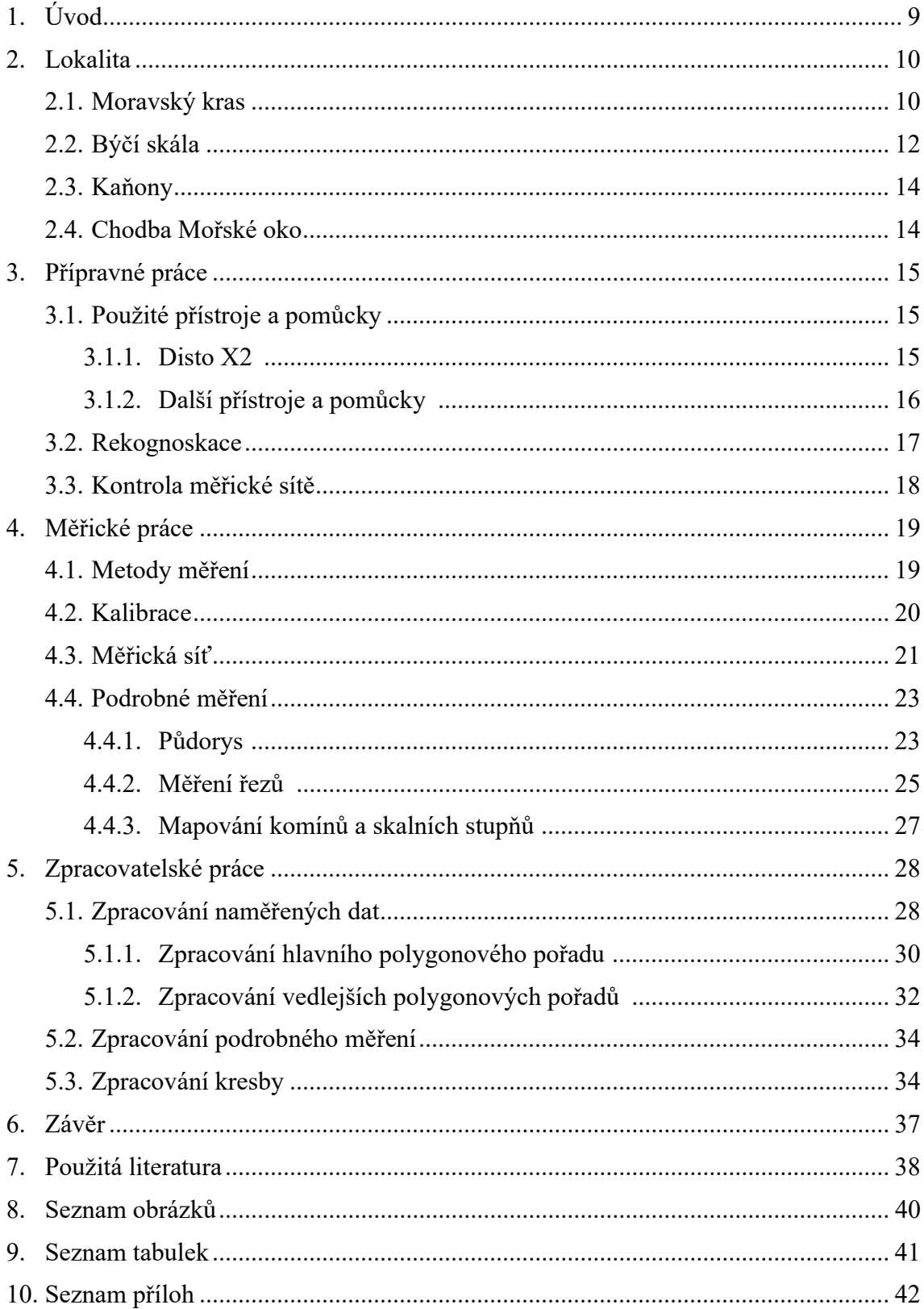

### 1. Úvod

Jeskyně byly pro lidstvo velkou záhadou už od pravěku. Někteří v nich hledali útočiště. Jiní později zkoumali, jak mohly takové překrásné útvary vůbec vzniknout. Pro další lidi byly jeskyně opředeny tajemstvími a pověrami, například věřili, že se zde schází duchové nebo že v nich straší. Jak jednou prohlásil předseda speleologických badatelů operujících v Býčí skále: "Jeskyně jsou přírodní místo, tudíž v nich nenajdete nic nadpřirozeného, ale pouze přírodní věci." Všechny pověry byly vyvráceny díky vědeckému bádání, a postupně byly objasňovány.

Cílem této bakalářské práce je zmapovat část jeskyně Býčí skály. Konkrétně chodby Mořské oko a část Kaňonů, které se zde nacházejí. Podrobné mapovaní bylo provedeno pomocí elektronického sběru dat a následným zpracováním. Následně byly vyhotoveny kresby půdorysu a příčných a podélných řezů v měřítku 1:250.

Měření bylo provedeno za pomoci přístroje Disto X2 a programu Topodroid. Následné výpočty byly vyhotoveny pomocí programu Excel. Výsledná kresba byla vyhotovena v programu Microstation Vi8 SELECT. Následující kapitoly shrnují postup měření a práce v jednotlivých softwarech a problémy, které vznikly při práci.

#### 2. Lokalita

#### 2.1. Moravský kras

Moravský kras je unikátní krasová oblast nacházející se severně od Brna. Jedná se o jednu z největších a nejlépe vyvinutou krasovou oblast s nejširším spektrem krasových jevů v České republice. Nacházejí se zde všechny krasové jevy s výjimkou polijí. Toto území nabízí pestrou škálu turistických cílů. Nachází se zde spousta jeskyní, propastí a skalních útvarů. Jedno z nejvýznamnějších míst Moravského krasu je bezpochyby propast Macocha, která se nachází v blízkosti obce Vilémovice. Macocha je jednou z nejhlubších propastí v České republice, a je dále propojena s dalšími jeskyněmi v Moravském krasu. Moravský kras nabízí mnoho takových unikátních míst. [2,13]

Moravský kras se dělí na severní, střední a jižní oblast. Severní část je odvodňována říčkou Punkovou. Nacházejí se zde například Amatérská jeskyně, Punkevní jeskyně s již zmiňovanou propastí Macocha, Sloupsko-šošůvské jeskyně a Kateřinská jeskyně. Střední oblast je odvodňována Jedovnickým a Křtinským potokem. Můžeme zde nalézt jeskynní systém Rudické propadání – Býčí skála – Bárová jeskyně. V tomto systému se nachází také území mapované právě v této bakalářské práci. Rudické propadání, někdy též nazýváno Jedovnické propadání, leží poblíž obcí Jedovnice a Rudice a je nejmohutnějším propadáním v Moravském krasu. Jedovnický potok se postupně propadá až do hloubky 90 m. Toto místo je často vyhledávané filmaři. Točí se zde nejen dokumenty různého druhu, ale také pohádky nebo i příběhy horolezců. Jižní část je odvodňována řekou Říčka. V údolí řeky se nachází například Hoštěnického propadání a Ochozská jeskyně. [2,3]

Historie Moravského krasu sahá až 400 milionů let do minulosti. Tehdy se zde nacházela mořská zátoka. V ní se postupně usazovaly vápence. V průběhu času se oblast zvedla a voda vymodelovala krasové útvary, jak je můžeme vidět dnes. V pravěku byla oblast osídlena už v období paleolitu, kdy zde žili lovci koní a sobů kultury magdalénien. Později byla oblast osídlena Kelty a Germány a až v 6. století sem dorazili první Slované. Ve středověku zde byly vystavěny hrady a pevnosti, pro které tvořily skály ideální prostředí. Oblast byla díky tomuto využívání velmi ovlivněna lidmi. V současné době je Moravský kras jednou z oblastí spadajících pod CHKO. [2,4]

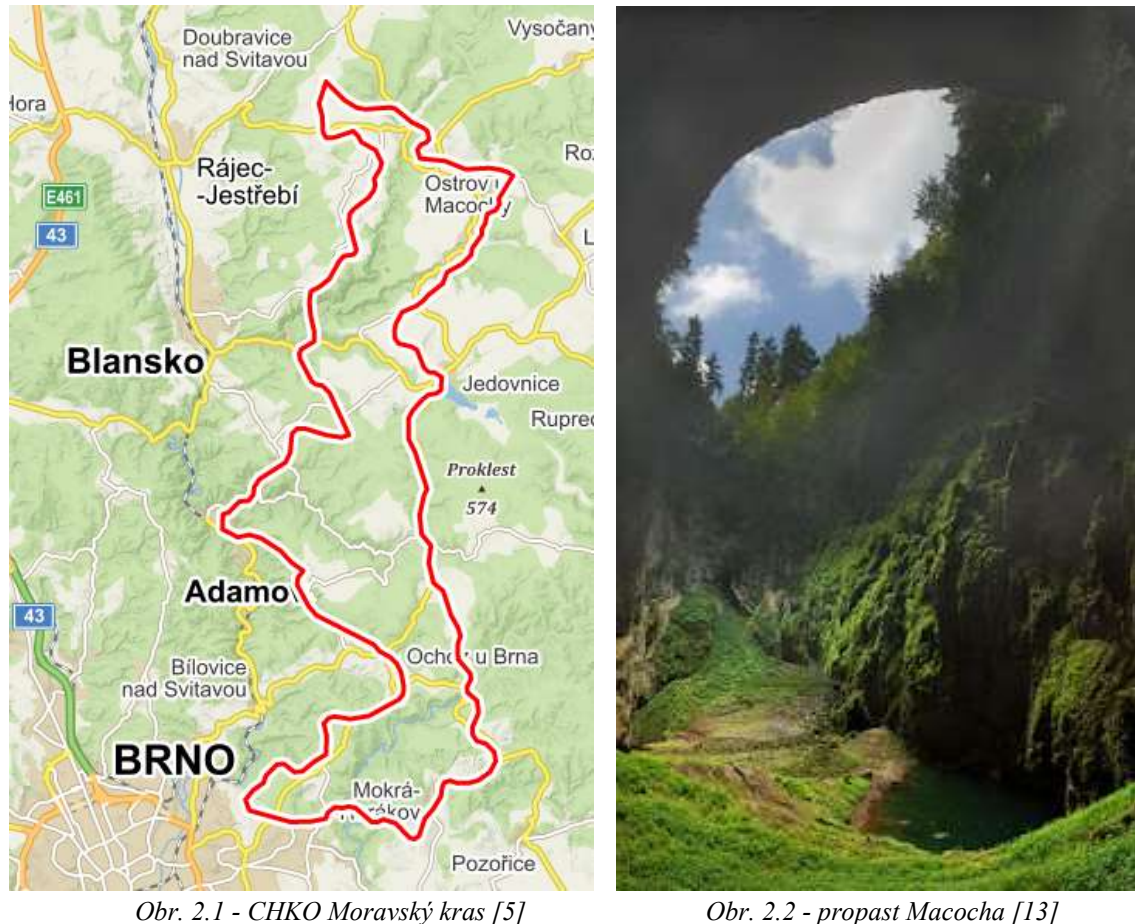

#### 2.2. Býčí skála

Býčí skála je skalní útvar nacházející se ve střední části Moravském krasu v Křtinském údolí. Hlavní vstup do jeskyně se nachází nedaleko osady Josefov. Spolu s Bárovou jeskyní tvoří druhý nejdelší jeskynní systém v České republice. Dohromady dosahují délky kolem 19 kilometrů. Systém Býčí skály je propojen s ostatními jeskyněmi pouze skrze takzvané sifony, což jsou místa, kde strop klesá pod úroveň Jedovnického potoka. Znamená to, že k tomu, abychom se dostali do dalších částí jeskynního systému, je potřeba potápěčské vybavení nebo použít jiné vchody, které se zde nacházejí. [1]

Jeskyně Býčí skála vznikala během milionů let v důsledku koroze a eroze vápencového podloží, které se zde nachází. Existuje několik teorií, jakým způsobem mohlo k jejímu vzniku dojít. Podle nejpravděpodobnější z nich bylo na místě v dřívějších dobách několik řek, které si prorážely cestu skrz vápencové podloží. Po čase se voda stáhla a zanechala jeskyně ve stavu v jakém je známe dnes. Této teorii výrazně přispívá i fakt, že se v ní vyskytují prvky typické pro tento případ erozních jevů. [1]

Jeskyně byla velmi pravděpodobně osidlována už od pravěku. Byla zde objevena nejstarší jeskynní malba na území České republiky, která se datuje někdy do dob 3300 př. n. l. Zhruba před 2600 lety se zde konaly rituální náboženské pohřby, v rámci, kterých byl mocný panovník pohřben spolu se spoustou mladých žen, zavražděných k tomu, aby mu po smrti mohly dělat společnost. Nalezly se zde objekty jako například dvě zkřížené useknuté ženské ruce, mezi kterými ležela polovina lebky a různé šperky. Archeologické vykopávky byly provedeny v roce 1872 pod vedením doktora Jindřicha Wankela. První písemná zmínka o jeskyni pochází z 18. stol z pera Olomouckého biskupa a přírodovědce Jana Antonína Losy von Losinthala. Býčí skála byla taktéž využívána nacisty, kteří zde chtěli vybudovat podzemní továrnu. Nestihli ji ovšem do konce války dokončit. Dnes je jeskyně nejen využívána pro výzkumné účely, ale plní zejména turistický účel – každý rok sem přivede stovky návštěvníků. [1]

 V dnešní době se jeskyně Býčí skála dělí na Starou, Novou, Prolomenou, Proplavenou a spoustu dalších. Stará Býčí skála byla známa od nepaměti, právě zde se odehrávaly výše popsané události. Jedná se o cca 350 m dlouhou chodbu s řadou odboček. Stará Býčí skála končí Šenkovým sifonem. Alois Šenk byl lesník z Josefova, který v 19. století prozkoumával později pojmenovaný Šenkův sifon na voru, jelikož se zde tou dobou nacházela vysoká vodní hladina, která znemožňovala objevení dalších částí jeskyně. Nová Býčí skála byla objevena až po překonání Šenkova sifonu. Sifon se pokoušela překonat pomocí potápěčského vybavení skupina pod vedením Nouckha, ovšem neuspěli. Další pokus byl pomocí odstřelení stropní části jeskyně a tím zvětšení prostoru k průchodu – taktéž neúspěšně. Úspěšný byl až pokus, kdy byla voda ze sifonu odčerpána, čímž se odkryly další části jeskyně. Ukázalo se, že sifon byl pouhé jezírko, které do zbytku systému nezasahovalo. [1]

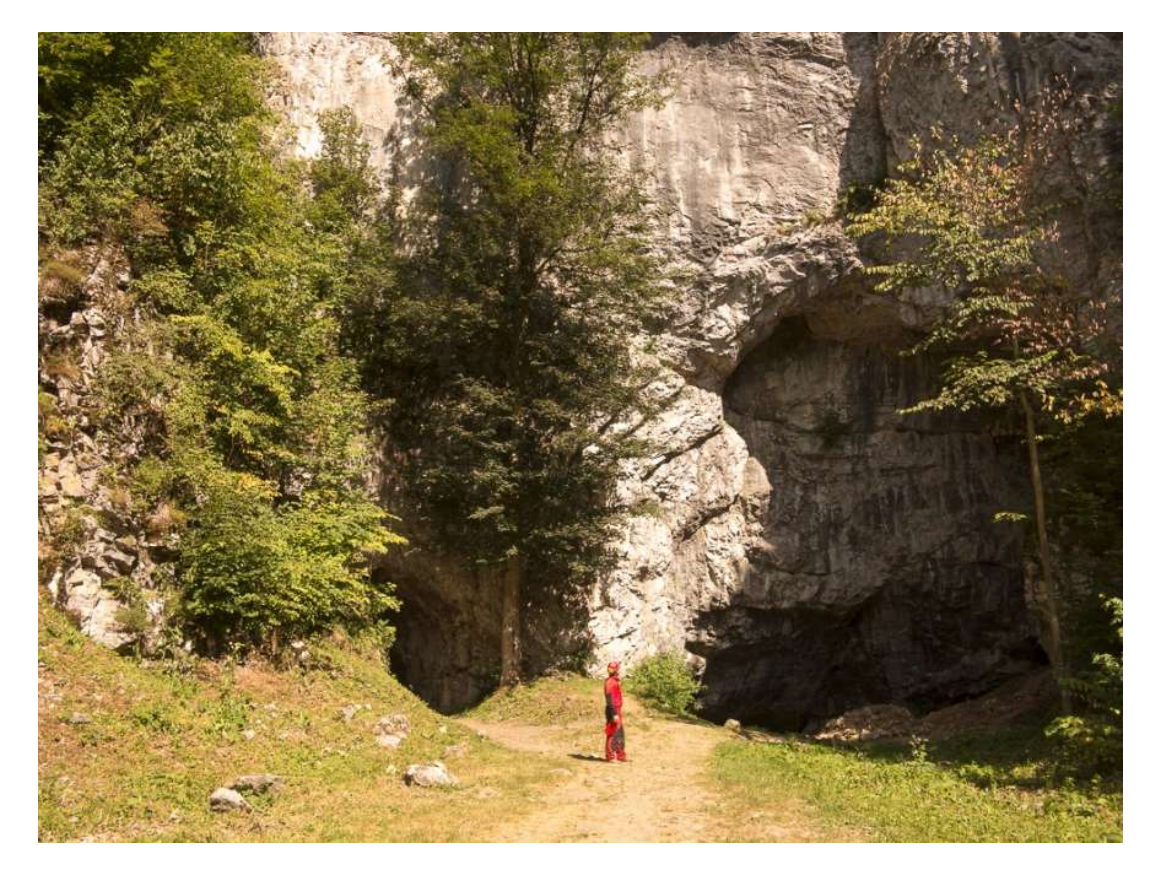

Obr. 2.3 - vstup do jeskyně Býčí skála [1]

#### 2.3. Kaňony

Část Kaňonů je dokumentována v této bakalářské práci (viz obr. 2.4 a příloha č. 6). Kaňony jsou chodba spojující Novou chodbu a Hlinité síně. Protéká jimi Jedovnický potok. Dále jsou tvořeny určitým množstvím jezírek a vedlejších chodeb. Část mapovaná v této práci je část od nové chodby až k odbočce na chodbu Mořské oko. Kaňony, které pokračují dále, už mapovány v rámci této práce nebyly. [1]

#### 2.4. Chodba Mořské oko

Chodba Mořské oko je dokumentována v téhle bakalářské práci (viz obr. 2.4 a příloha č. 6). Jedná se o chodbu, která spojuje Kaňony a Novou chodbu Býčí skály. Část měření této chodby byla převzata z nedokončené bakalářské práce slečny Rebergherové. V chodbě se nachází velké množství malých jezírek. Dále byla také mapována malá chodba, která odbočuje z chodby Mořské oko. Nachází se zde většina komínů v dokumentované části jeskyně. [1]

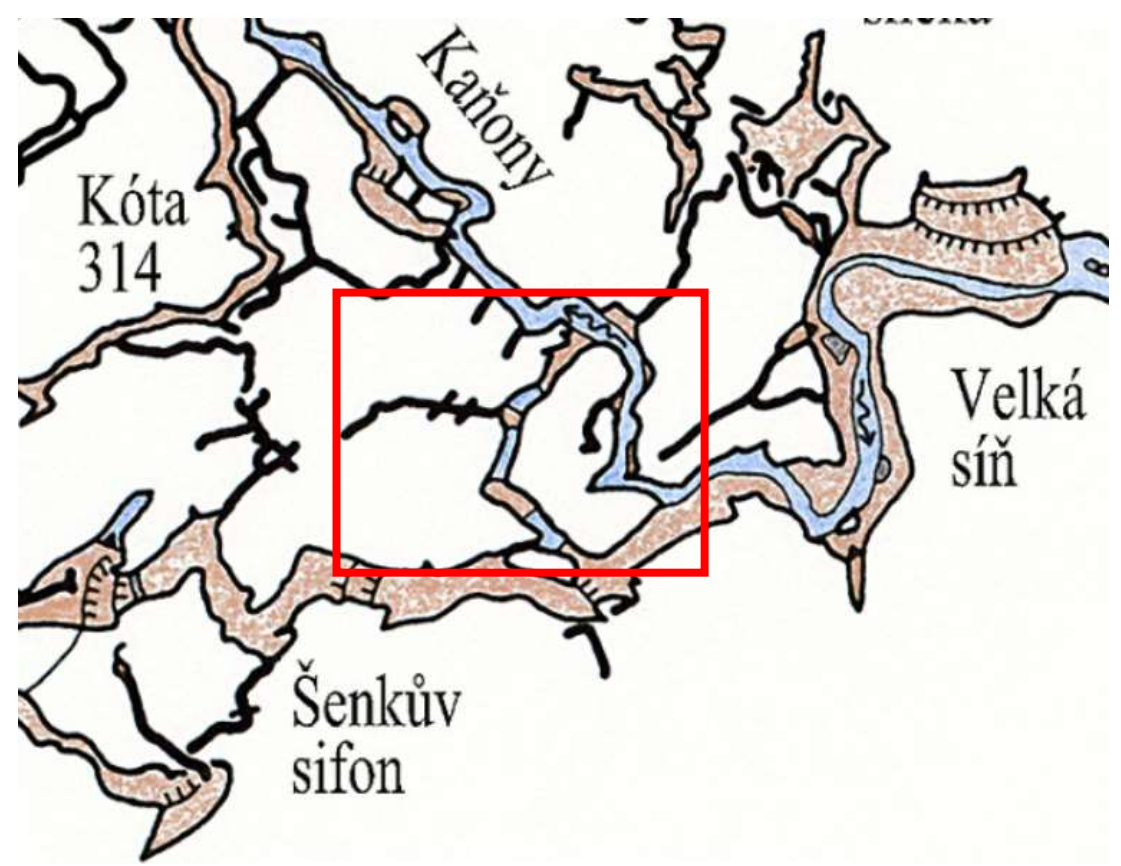

Obr. 2.4 - Umístění mapované lokality [1]

#### 3. Přípravné práce

#### 3.1. Použité přístroje a pomůcky

#### 3.1.1. Disto X2

Pro měření byl použit přístroj Disto X2 vč. 2518 (viz obr. 3.1) z důvodu jednoduché manipulace ve stísněných prostorách. Disto X2 je upravená verze laserového dálkoměru Leica Disto X310, který je určen pro ruční měření. Úprava spočívá ve výměně základní desky, díky čemuž získá Disto X2 tříosý elektronický kompas, tříosý akcelerometr a je vybaven technologii Bluetooth. S těmito vlastnostmi jsme schopni určit polohu bodu v prostoru. Přístroj nám umožní pomocí kompasu určit magnetický azimut, díky čemuž jsme schopni dopočítat směrníky, a pomocí akcelerometrů jsme schopni zařadit body do prostoru. Dálkoměrný laser měří s přesností 1,5 mm na 100 m, a pokud bychom zaměřili délku delší než 100 m, přesnost by se snížila na 2,5 mm. Úhlová přesnost přístroje je 0,6 gon. Vzhledem k podmínkám měření a potřebné přesnosti je taková přesnost přístroje vyhovující. Přístroj dále umožnuje i přenesení dat pomocí Bluetooth do tabletu se softwarem Topodroid a následnou úpravu měřených dat (vykreslení, korekce atd.). Velkou výhodou je velikost přístroje, která umožnuje snadnou přepravu a manipulaci ve stísněných prostorách. Přístroj je velmi hojně využíván speleology při měření jeskynních systémů. [6]

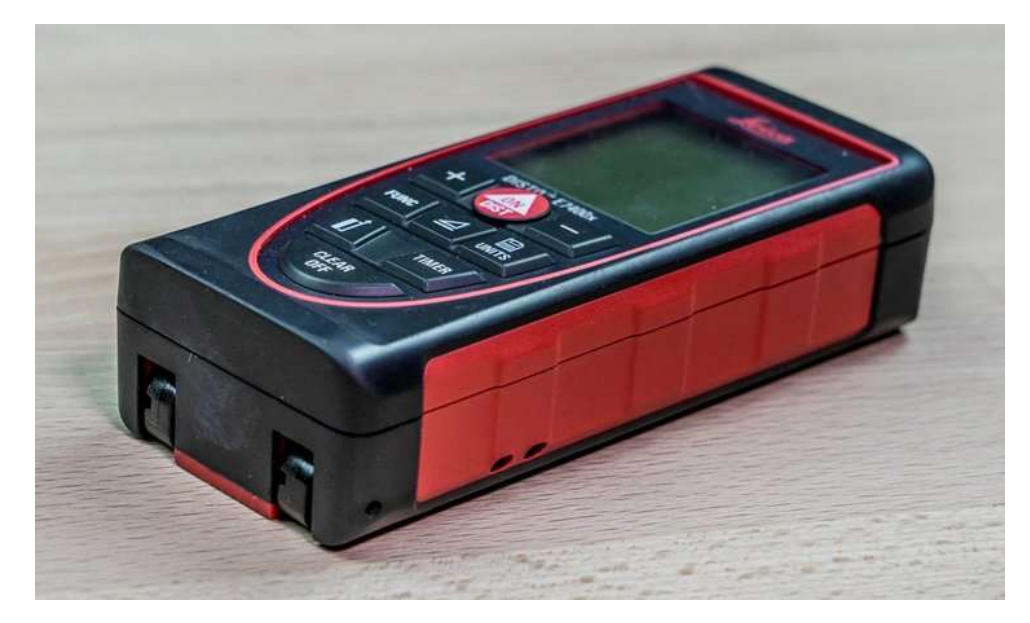

Obr. 3.1 - Přístroj Disto X2 [6]

#### 3.1.2. Další přístroje a pomůcky

- Tablet se softwarem Topodroid je zařízení umožňující mapování podzemních prostor. Jedná se o velmi flexibilní zařízení, které umožňuje použití v nepříznivých podmínkách. Dá se propojit přes Bluetooth s přístrojem Disto X2. Díky tomuto propojení se nám v programu zobrazí měřená data Dista X2. Topodroid nám zobrazí měřené délky (čáry, které míří od určeného bodu až k bodu měřenému) to vše v grafickém provedení, a následně jsme schopni pomocí tohoto softwaru vykreslit přibližnou kresbu neboli náčrt, který se dá později využít. Dají se zde kreslit nejen bodové prvky, ale i jednotlivé linie. Software byl použit v tabletu Samsung Galaxy Tab Active (SM-T365). [7]
- Plochý kvádr pěnového charakteru se zářezem (miralon). Využívá se v případě, že potřebujeme mít stanovisko někde mezi body měřické sítě. Umístí se na lanko natažené mezi body a zaměří se jeho poloha, následně je možné měřit z bodu, který byl takto zaměřen.
- 8x8 cm bílá plastová destička s ryskou. Slouží k lepšímu zaměření bodů měřické sítě. Usnadňuje cílení paprsku na body sítě.

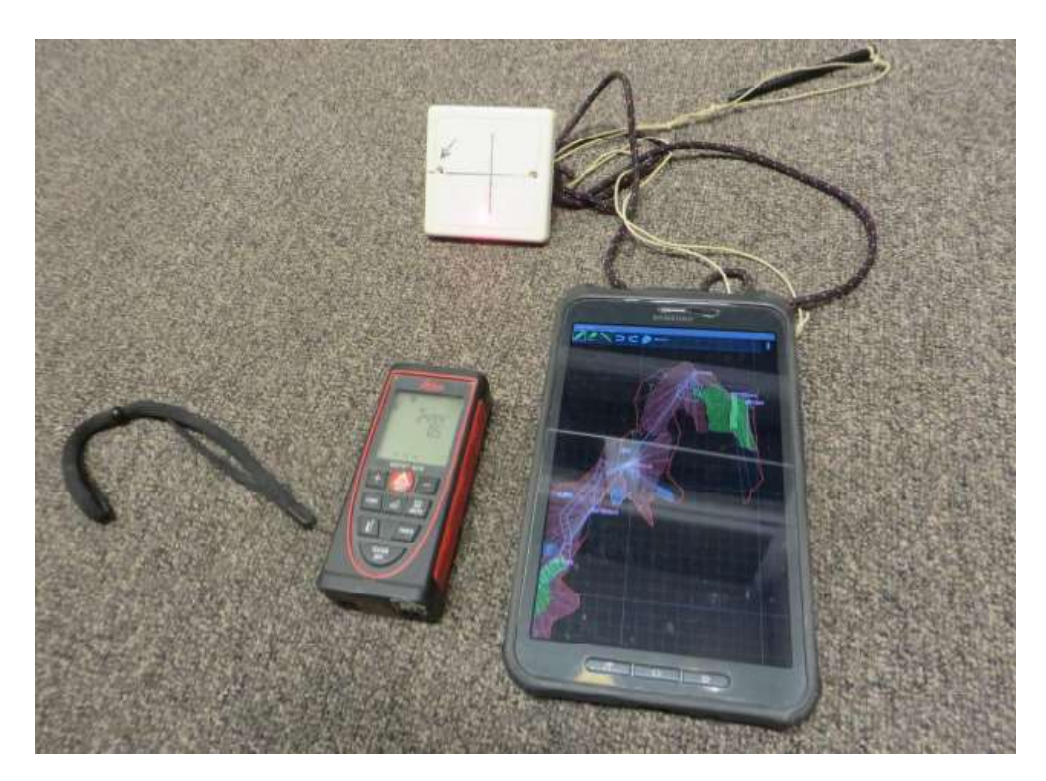

Obr. 3.2 - Použité vybavení (autor R. Kratochvíl)

#### 3.2. Rekognoskace

Rekognoskaci je třeba provést abychom mohli zjistit stav stávající měřické sítě na lokalitě. Rekognoskace při mapování obsahuje sběr dat o terénu (v našem případě o jeskyni) a o měřických bodech v jeskyni.

Je potřeba sestavit tým, který rekognoskaci provede. V našem případě se jednalo o mě, spolužáka Stanislava Bařinu a vedoucího práce doktora Radima Kratochvíla. Dalším krokem je sběr dat v lokalitě. Následně je zapotřebí data zpracovat a zanalyzovat.

V případě této práce byla rekognoskace provedena tak, že jsme spolu s vedoucím práce důkladně prošli mapovanou lokalitu a zkontrolovali, jestli je průchozí a dá se bez problémů měřit, a stanovili jsme způsob měření. V případě jeskyní zde může nastat problém například zavalením mapované chodby, tudíž by nebyl možný sběr dat v navazující části. U bodů měřické sítě jsme důkladně zkontrolovali stav bodů. Body byly stabilizovány závitovým šroubem a zabetonovány do zdi a stropů jeskyně (viz obr. 3.3). Kontrolovali jsme, jestli se bod náhodou nevylomil, nebo jestli nebyl nějak jinak poškozen.

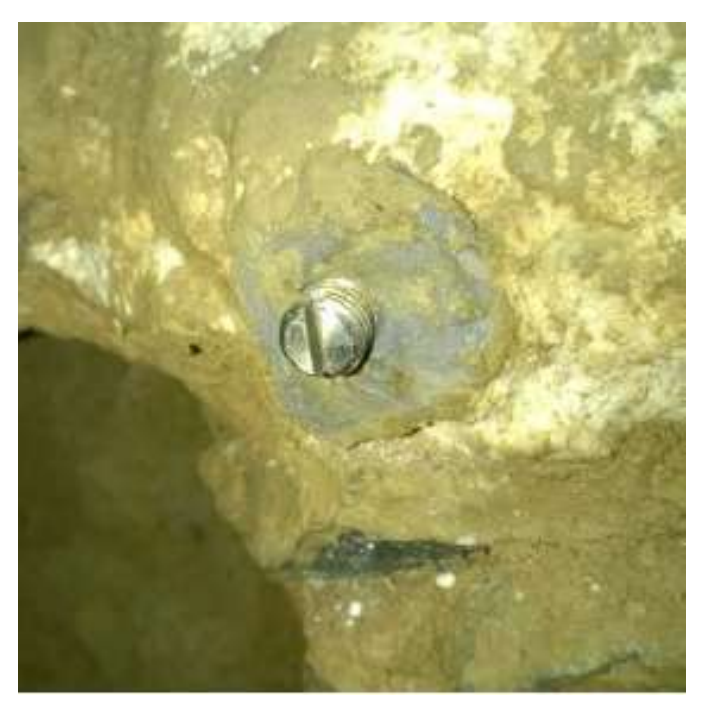

Obr. 3.3 - Ukázka stabilizace bodu měřické sítě [15]

#### 3.3. Kontrola měřické sítě

Po zkontrolování stavů bodů bylo zapotřebí doplnit měřickou sít. Body, které nebyly nijakým způsobem poškozeny, byly stabilizovány závitovými šrouby. Body, které nebylo možno použít pro měření, je nutné doplnit novými stabilizovanými body.

Měřická sít byla doplněna body, které byly dočasně stabilizovány. Na vhodné místo na skalní stěně byl nakreslen voskovou tužkou křížek. Takto dočasně stabilizované body byly zaměřeny v rámci měřických prací a následně využity jako plnohodnotné body sítě.

Body měřické sítě, které nebyly nijak poškozeny, se na nacházely v celé chodbě Kaňony a chodbě jenž odbočovala z mořského oka. V případě zbylých bodů se u všech jedná o dočasně stabilizované. Všechny takto určené body se označovaly písmenem d na konci čísla bodu. Konkrétně se jedná o všechny body BS702.1d až BS702.6d, BS704.1d až BS704.10d (s výjimkou bodu BS704.3, který byl nalezen nepoškozen) a následně jednotlivé body BS\_Franci6.9d, BS\_Franci6.11d, BS\_Franci6.14.1d, BS\_Franci6.14.2d a BS\_Franci6.14.3d. (viz obr. 4.4)

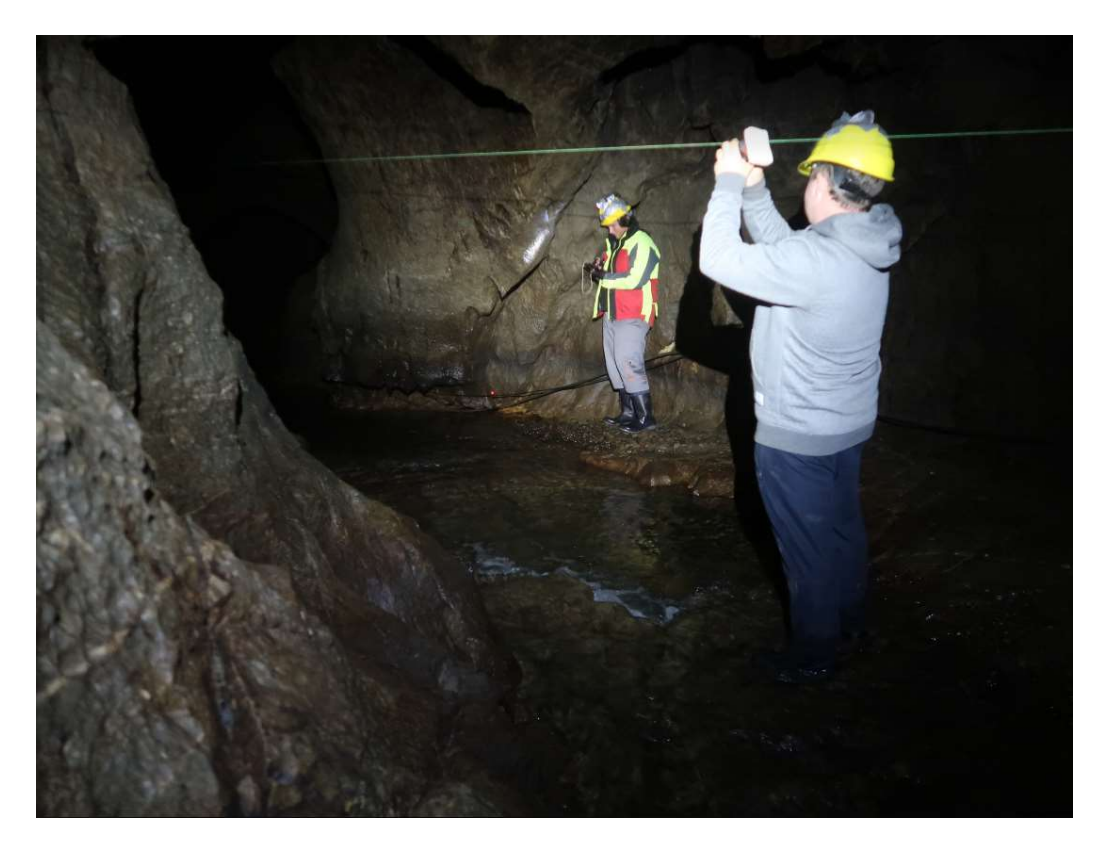

Obr. 3.4 - Ukázka mapovaného prostředí (autor R. Kratochvíl)

#### 4. Měřické práce

#### 4.1. Metody měření

Měření v jeskyních je možno provádět různými geodetickými metodami. Každá metoda má svoje výhody i nevýhody. Jednotlivé metody mají na různých lokalitách různou míru použitelnosti. Jako příklad nevhodné metody pro měření v jeskyních můžeme uvést metodu GNSS, která vyžaduje dostupnost oblohy.

Metod, které se dají použít v jeskyni, je značně omezené množství. Například zde lze využít klasickou polární metodu (viz obr. 4.1), ovšem tato metoda není úplně ideální pro podrobné mapování probíhající například ve velmi malých prostorách, protože manipulace s přístroji a stativy je ve zmenšeném prostoru velmi obtížná, proto je lepší ji využít ve větších chodbách. Oproti tomu ortogonální metoda je vhodná při mapování menších až užších chodeb než v chodbách rozměrově větších.

V jeskyních lze také použít skenovací metody, abychom získali co nejlepší obraz jeskynního prostoru. Ovšem je velmi nákladná, a to jak finančně z důvodu velmi drahých skenovacích přístrojů, tak časově při zpracování velkého množství bodů. [12]

Při našem mapování bylo využito metody polární a metody polygonových pořadů. Tato metoda byla z hlediska efektivity a časové náročnosti pro naše měření nejvhodnější. Měřická sít, kterou jsme použili, byla už předtím zaměřena pomocí magnetických azimutů a vyrovnána v bakalářské práci obhájené v roce 2017 Bc. Staufčíkem, aby bylo dosaženo přesnějších výsledků. [15]

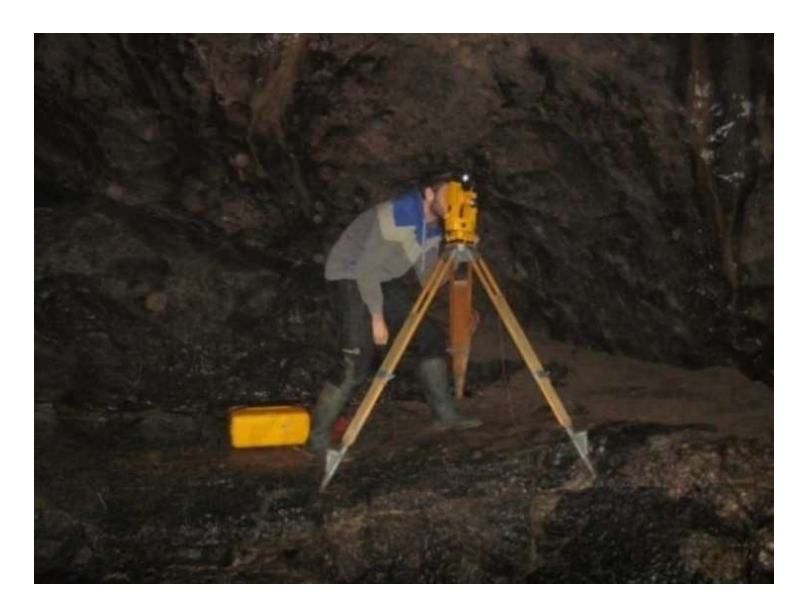

Obr. 4.1 - Ukázka měření s totální stanicí v jeskyni [15]

#### 4.2. Kalibrace

Před samotným měřením je potřeba zkalibrovat přístroj Disto X2. Kalibrace se provádí abychom eliminovali úhlové systematické chyby. Chyby vznikají již ve výrobě, protože není možné docílit úplně přesného smontování os magnetometrů, akcelerometrů a laserového paprsku. Dalším důvodem vzniku systematických chyb může být kvůli neopatrné manipulaci s přístrojem. Nepříznivý vliv mohou mít i kovové předměty, které jsou součástí přístroje. [8]

Kalibrace by se měla provádět v magneticky nerušeném prostředí, jakými jsou například jeskyně nebo les. My jsme pro kalibraci přístroje zvolili jeskyni Kostelík, která se nacházela nedaleko naší zpracovávané lokality. Bylo třeba dbát, abychom nenarušili kalibraci různými kovovými předměty. Kalibrace je prováděna změřením 14 různě orientovaných směrů v pomyslné krychli. Každý směr je třeba zaměřit 4x (vždy pootočením přístroje o 100 g). Celkem se jedná o 56 záměr. Prvních 6 záměr se měří ze středu stěny krychle na střed protější strany. Zbylé záměry se měří z rohu krychle do protějšího rohu (viz obr. 4.3). Měřená data byla následně naimportována do Topodroidu a vypočtena. Výsledkem tohoto výpočtu je rotační matice 3x3 a vektor nulového stavu. Po výpočtu byly výsledné korekce naimportovány do Dista X2. Následující měření bylo opravováno za pomocí těchto korekcí. [8]

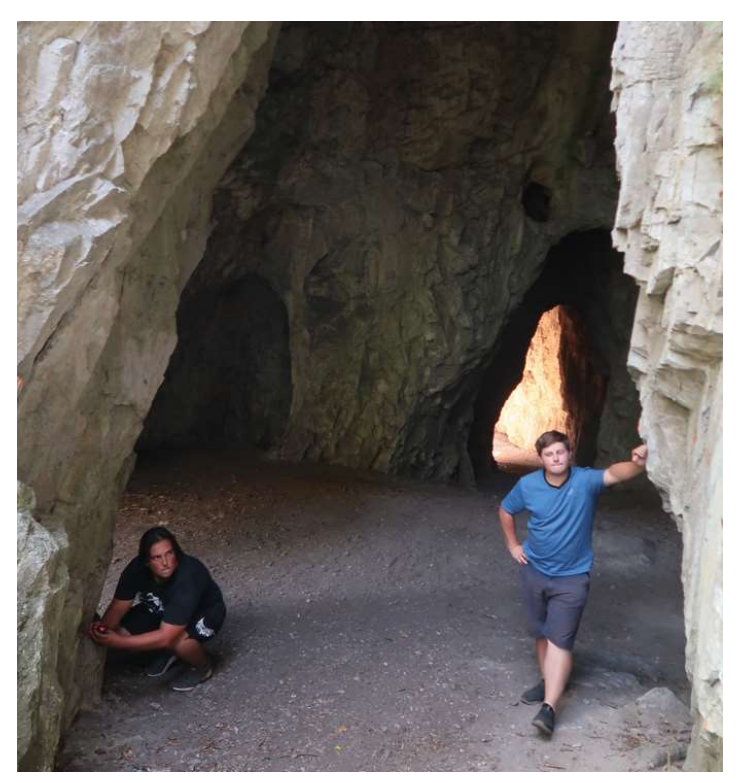

Obr. 4.2 - Kalibrace přístroje Disto X2 (autor R. Kratochvíl)

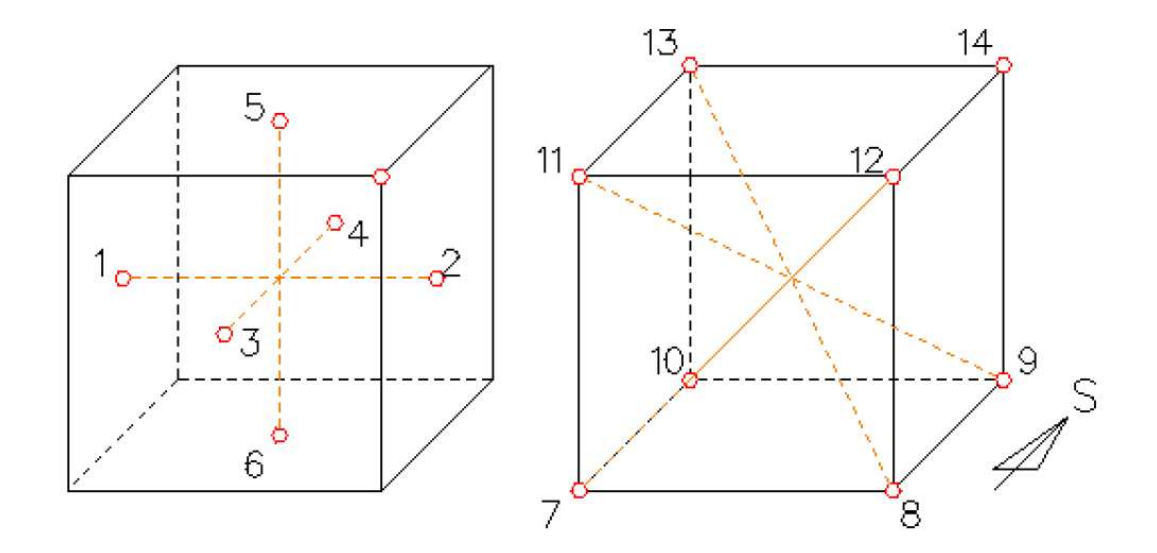

Obr. 4.3 - Náčrt postupu kalibrace přístroje Disto X2 [16]

#### 4.3. Měřická síť (viz obr. 4.4)

Souřadnice některých bodů měřické sítě byly převzaty ze starších bakalářských prací. Konkrétně šlo o body BS524 a BS526A převzaté z bakalářské práce obhájené v roce 2017 Bc. Staufčíkem, a body BS701, BS702, BS703, BS704 z bakalářské práce obhájené v roce 2018 Bc. Veleckou. (viz příloha č. 1) [14, 15]

Zbylé souřadnice byly zaměřeny a vypočteny polygonovými pořady. Každá strana polygonového pořadu byla zaměřena třikrát a následně v programu Topodroid zprůměrována. Hlavní polygonový pořad vycházel z bodu BS526A a končil v bodě BS524. Jednalo se o oboustranně připojený polygonový pořad. Následně byly vypočteny vedlejší polygonové pořady, které vycházely ze souřadnic vypočtených hlavním polygonovým pořadem. První polygonový pořad vedl z bodu BS702 do bodu BS702.6d a jednalo se o polygonový pořad jednostranně připojený. Druhý polygonový pořad vycházel z bodu BS704.3 a vedl až k bodu BS\_Franci6.14.3d, a jednalo se rovněž o polygonový pořad jednostranně připojený. Výpočty polygonových pořadů jsou popsány dále.

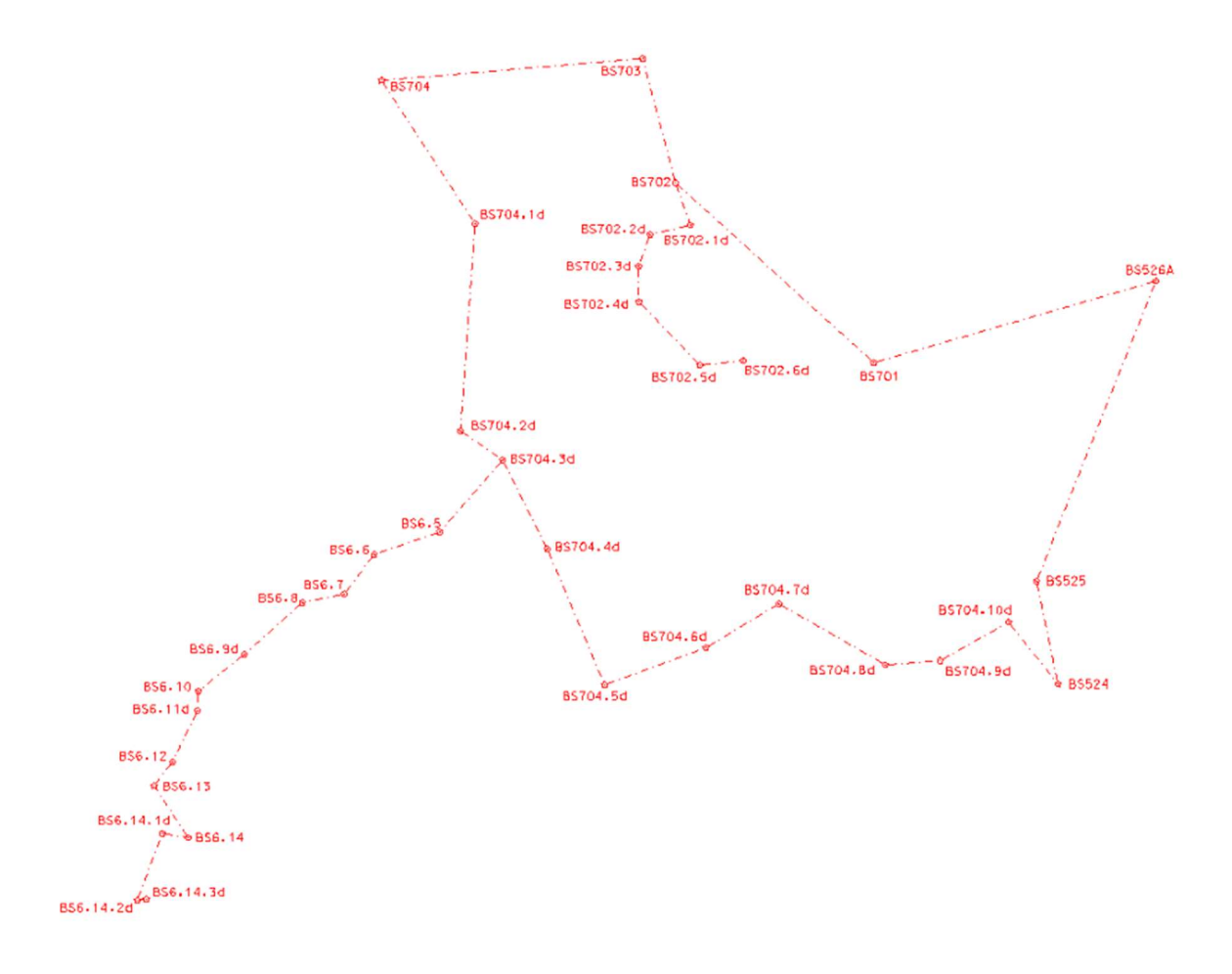

Obr. 4.4 - Náčrt měřické sítě

#### 4.4. Podrobné měření

Při podrobném měření se stanoviska volila buďto na bodech měřické sítě nebo se v případě potřeby vytvořila dočasná stanoviska mezi body (například kvůli lepší poloze pro zaměření oblasti). U takto volených stanovisek bylo potřeba zaměřit polohu miralonu umístěného na provázku nataženém mezi body měřické sítě. Následně bylo možné z takto určených stanovisek měřit. Veškeré mapování bylo provedeno pomocí měřidla Disto X2.

Než jsme mohli zahájit podrobné měření na stanovisku, bylo zapotřebí zaměřit i následující stranu polygonového pořadu (na které aktuálně neprobíhalo podrobné mapování, a to z toho důvodu, aby byla správně dodržena návaznost u rozvinutého podélného řezu).

#### 4.4.1. Půdorys

 Při podrobném měření byl přístroj přiložen na nebo pod bod měřické sítě (v případě že bod byl umístěn na stropě jeskyně). Následně byly zaměřeny všechny prvky polohopisu. V prvé řadě bylo třeba zaměřit nejširší místa jeskyně kvůli přehlednosti následné kresby. Měřená místa byla vybrána tak, aby se jednalo vždy o nejširší místo jeskyně, a to i v případě zákrytu dvou různých dutin. Každý oblouk neboli vyboulená část skály byla zaměřena třemi a více body. Některá místa bylo zapotřebí zgeneralizovat. Následně byla vždy po pár bodech vykreslena kresba v softwaru Topodroid podle skutečného měřeného tvaru jeskyně tak, aby náčrt odpovídal skutečnosti. Tento proces usnadňovala čtvercová mřížka rozdělená na metry čtvereční.

 Následovalo zaměření koryta potoka nebo rozhraní jiných vodních ploch. Obdobným způsobem jako u zaměření nejširšího místa jeskyně. U měření vodních toků bylo nutné dávat velký pozor, aby se laser neodrazil od vodní hladiny. Disto X2 není schopno detekovat odraz od hladiny a mohlo by dojít k zaměření s chybnou vzdáleností a výškovým úhlem. V náčrtu bylo potřeba také vyznačit vodní plochu příslušnou barvou a výplní, jenž přísluší vodní ploše.

 Následným krokem bylo zaměření rozhraní mezi areály s různým typem ploch (vodní toky a plochy, sedimenty). Kupříkladu může posloužit rozhraní sutě a pískového sedimentu. Zde bylo taktéž třeba zvolit příslušnou barvu a výplň, aby kresba mohla být dále na místě zpracována, a aby bylo jasné, které rozhraní bylo zrovna měřeno, jelikož náčrt neobsahoval text pro popis jednotlivých sedimentů, pouze text pro výškové kóty.

 Jako další byly zaměřeny ostatní prvky, tedy jednotlivé větší kameny nebo komíny a další prvky.

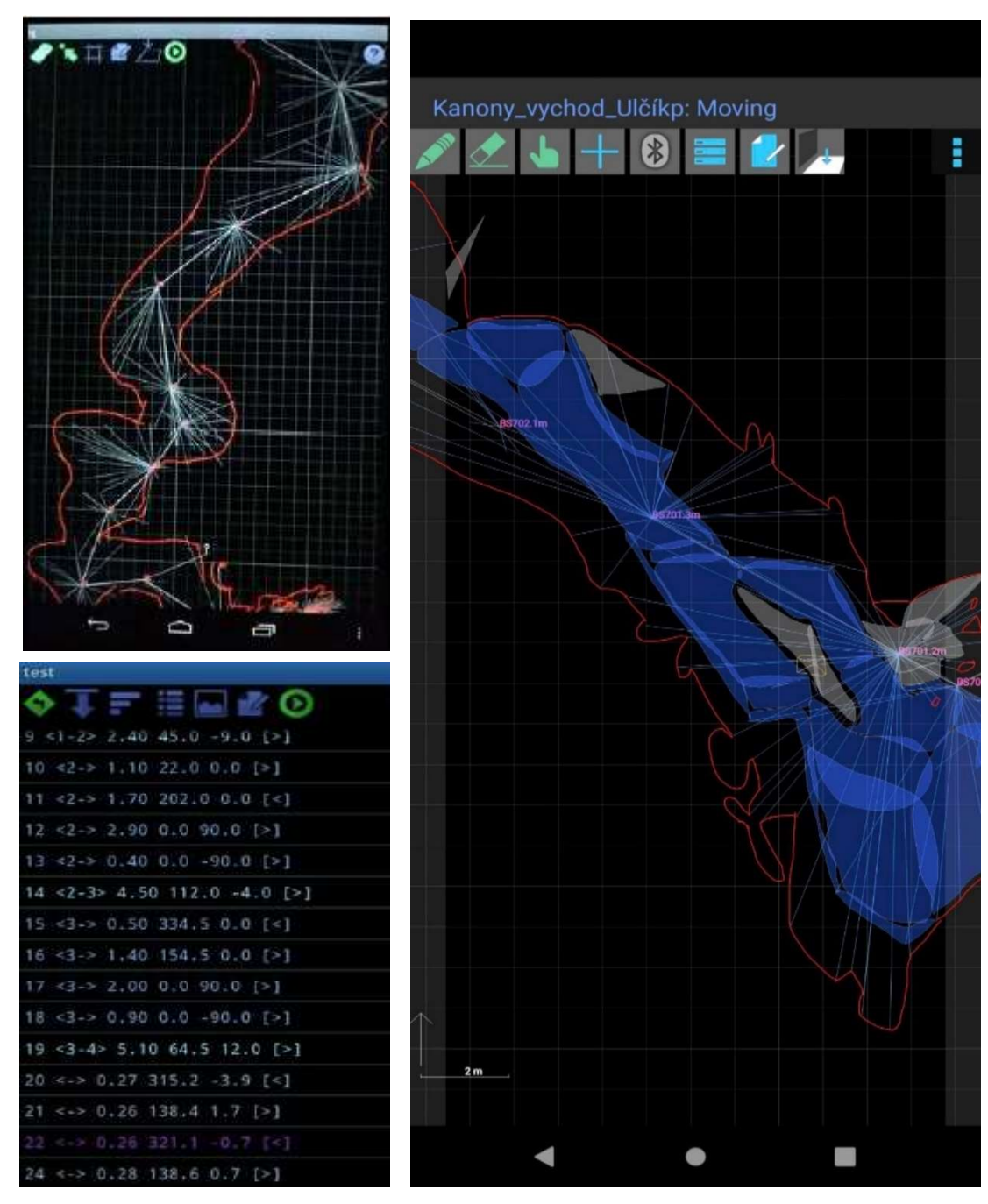

Obr. 4.5 - Ukázka pracovního prostředí programu Topodroid

#### 4.4.2. Měření řezů

Další částí podrobného mapování bylo zaměření příčných a rozvinutých podélných řezů, kvůli lepší představě o tom, jak jeskyně vypadá nejen půdorysně, ale i jeho výšková členitost. Rozvinutý podélný řez byl měřen podél celé lokality kvůli lepšímu zobrazení výškových rozdílů mezi jednotlivými objekty a velikosti jednotlivých komínů. Příčné řezy byly vedeny přibližně kolmo na lokalitu pro lepší představu o průběhu chodeb v jejich charakteristických místech.

Příčný řez byl volen přibližně v místě stanoviska. Nejprve bylo v Topodoroidu zakresleno přímkou místo příčného řezu, a následně mohl být zaměřován. Jako první byla zaměřena opět nejdříve nejširší místa jeskyně. Následně byla zaměřena hladina vodní plochy a rozhraní sedimentů. Příčný řez byl vykreslen do speciálního výkresu k tomu určenému, což Topodroid umožňuje.

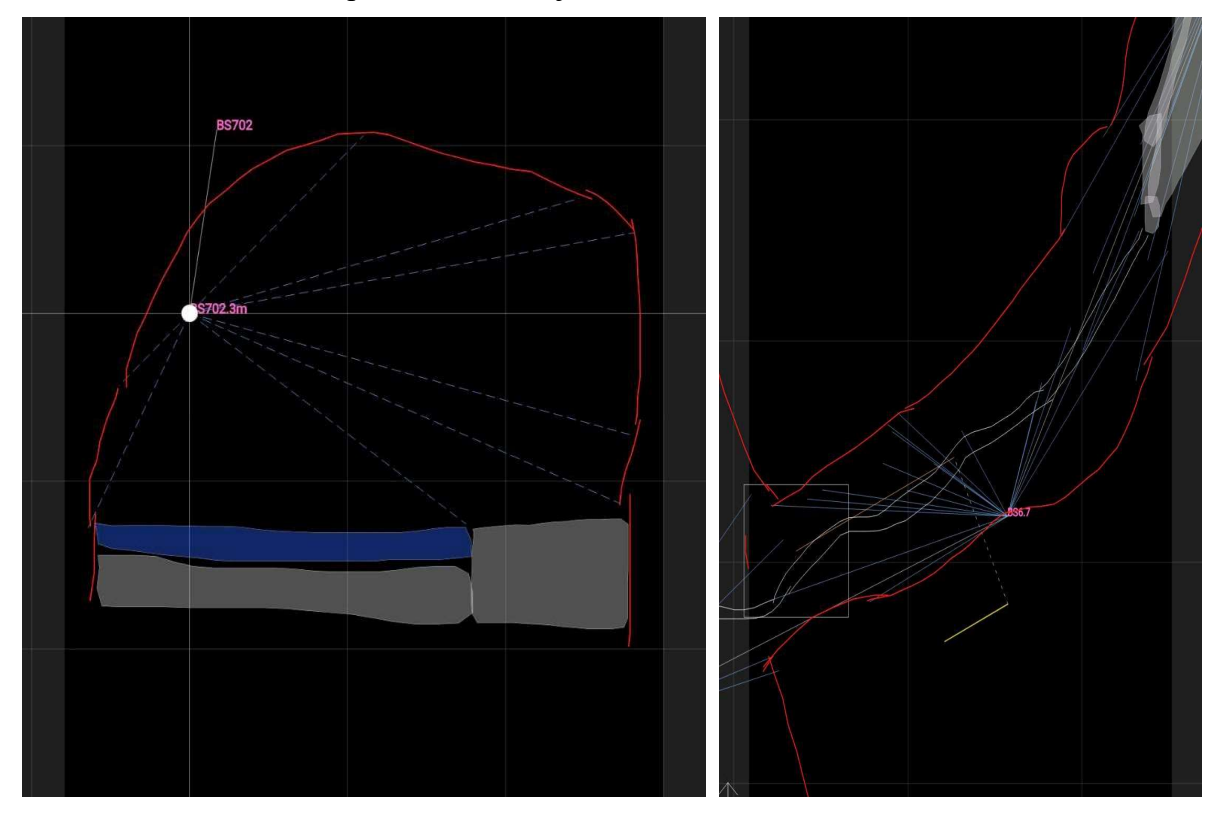

Obr. 4.6 - Náčrty příčných řezů

Rozvinutý podélný řez bylo třeba řešit paralelně s průběhem chodeb. Nejprve byl zaměřen půdorys, a poté následovalo zaměření podélného řezu. Podélný řez se vedl takovým způsobem, aby byly zaměřeny nejvyšší a nejnižší místa jeskyně. Byl vyhotoven do nového výkresu jako půdorys, ovšem kvůli nedokonalosti softwaru, který nedokáže rozlišit měření půdorysu a řezu, se zde nacházely i úsečky měřené na podrobné body v půdorysu. Z toho důvodu bylo obtížné sledovat, kde se vykreslí nová úsečka pro bod podélného řezu. Jako v případě půdorysu byla nejprve zaměřena nejširší místa jeskyně. Poté se zaměřovalo rozhraní vody se sedimentem nebo jednotlivá rozhraní sedimentu. Následně i sem byly zaměřeny ostatní prvky jako například kameny. Při celém měření se dával důraz na to, aby kresba z jednotlivých stanovisek na sebe navazovala.

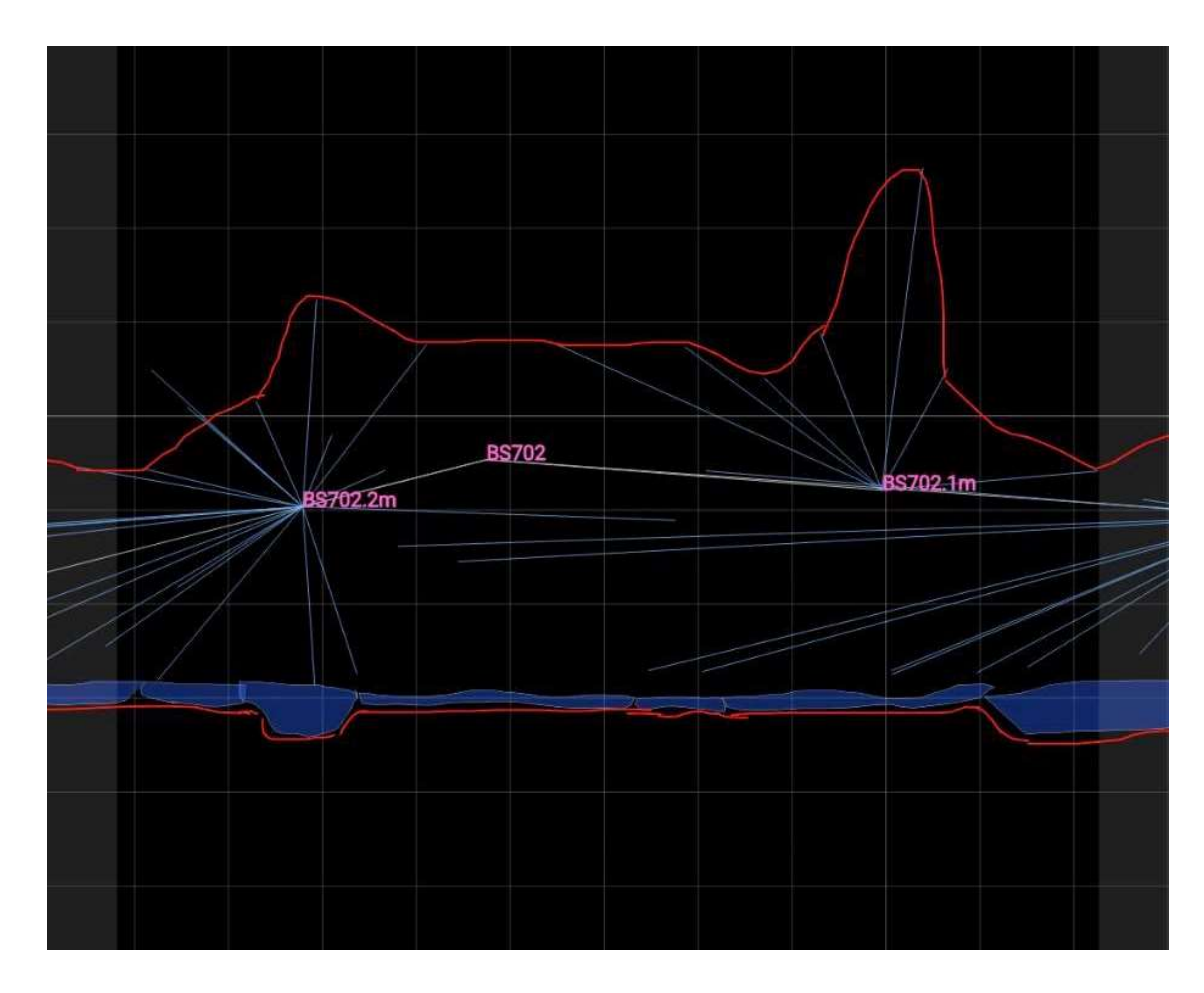

Obr. 4.7 - Náčrt rozvinutého podélného řezu

#### 4.4.3. Mapování komínů a skalních stupňů

Komínem rozumíme dutinu vedoucí svisle nahoru a nahoře zakončenou. U komínů bylo nutné zaměřit minimálně body v místech, kde strop přechází v komín, a nevyšší místo komínu. Občas bylo nutno upravit stanoviska posunutím měřidla na přímce o určitou hodnotu, aby bylo možno zacílit až do nejvyššího místa komínu, a následně se s touto odchylkou pracovalo i ve výsledné kresbě.

V kresbě byly zakresleny i skalní stupně. V kresbě byly k takovým místům přidány šrafy označující skalní stupeň a příslušná výšková kóta.

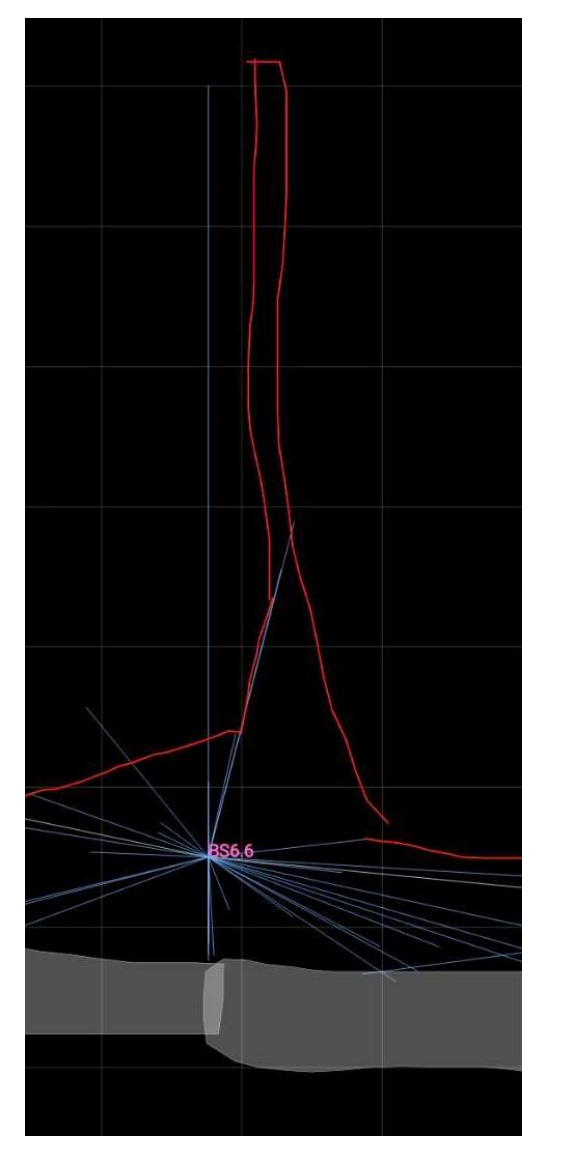

Obr. 4.8 - Ukázka odsazení měření komínů

Askar R

Obr. 4.9 - skalního stupně v mapě

#### 5. Zpracovatelské práce

#### 5.1. Zpracování naměřených dat

Před výpočtem souřadnic lomových bodů polygonových pořadů, bylo zapotřebí zpracovat měřená data. Výstup měřených veličin z přístroje Disto X2 představovaly magnetické azimuty, šikmá délka a sklon. Magnetické azimuty bylo třeba přepočítat na směrníky. U směrníků je důležité uvažovat jak magnetickou deklinaci, tak meridiánovu konvergenci, a také posun o 200 g. (viz tab. 5.2)

Magnetická deklinace představuje odchylku mezi zeměpisným a magnetickým jižním pólem Země. Je to úhel směrem na východ nebo na západ od magnetického jižního pólu. Jelikož polohy pólů jsou nestálé (jinými slovy mění svoji polohu), tak se stále mění i úhel magnetické deklinace. Úhel vztažný k určitému dni a poloze lze nalézt na internetu. Ovšem v této práci nebylo třeba magnetickou deklinaci zjišťovat, jelikož do výpočtu vstupovaly hodnoty převzatých a měřených bodů. [14, 15] Díky těmto poznatkům nebylo složité vypočítat opravu o kterou měly být směrníky opraveny. (viz obr. 5.1) [9]

Meridiánová konvergence je úhel, který svírá v daném bodě P místní polední k s rovnoběžkou se základním poledníkem. Taktéž se meridiánová konvergence nazývá sbíhavost poledníků. (viz obr. 5.1) [11]

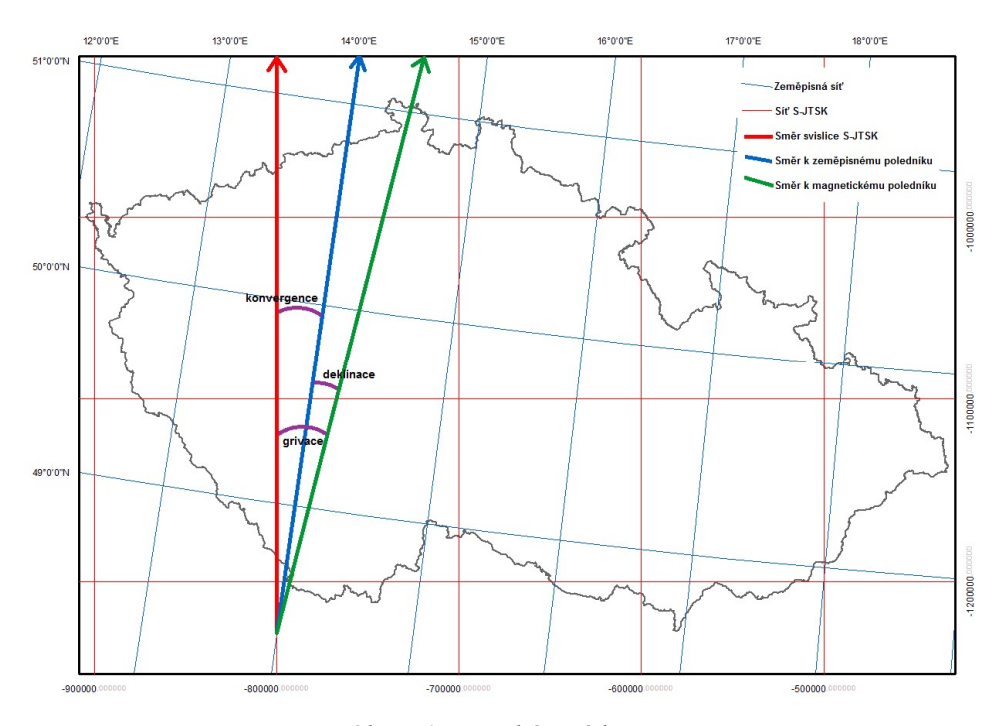

Obr. 5.1 - meridiánová konvergence a magnetická deklinace vůči síti S-JTSK [9]

Výpočet směrníků probíhal za pomoci programu Microsoft Excel. S využitím souřadnic bodů, které byly převzaty (viz tab. 5.1 a příloha č. 1) [14, 15], byly vypočteny směrníky, aby z nich následně mohl být vypočten uhel o který je třeba opravit magnetické azimuty v našem měření. Po vypočtení směrníku z převzatých souřadnic byl od směrníků odečten náš měřený magnetický azimut. Tím jsme získali hodnoty (u každého směrníku) oprav jak Meridiánové konvergence, tak také Magnetického azimutu a posunu o 200 g v jednom (viz obr. 5.2 a tab. 5.2). Následně už nám stačilo pouze hodnoty porovnat a zprůměrovat, čímž jsme získali výslednou konstantu, o kterou jsme opravili všechny měřené magnetické azimuty. Tímto krokem jsme docílí zisku směrníků, s kterými bylo možné dále pracovat (viz příloha č. 2). Stejný postup musel být použit i v případě měření převzatého z nedokončené bakalářské práce slečny Rebergherové.

Tab. 5.1 - Převzaté souřadnice

| Souřadnice daných bodů [m] |           |            |        |  |
|----------------------------|-----------|------------|--------|--|
| Číslo                      | Y         | X          | Z      |  |
| <b>BS526A</b>              | 590240,34 | 1148789,11 | 308,19 |  |
| <b>BS701</b>               | 590257,55 | 1148794,08 | 306,50 |  |
| <b>BS702</b>               | 590269,65 | 1148783,10 | 307,72 |  |
| <b>BS703</b>               | 590271,65 | 1148775,53 | 305,69 |  |
| <b>BS704</b>               | 590287,59 | 1148776,87 | 306,04 |  |
| <b>BS524</b>               | 590246,31 | 1148813,68 | 309,90 |  |

Tab. 5.2 - Výpočet oprav pro magnetické azimuty

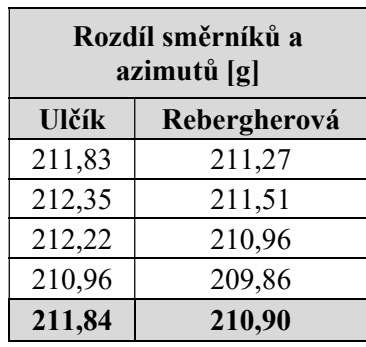

Způsob přepočtu magnetického azimutu na jižník v S-JTSK pro jeskyně Býčí skály

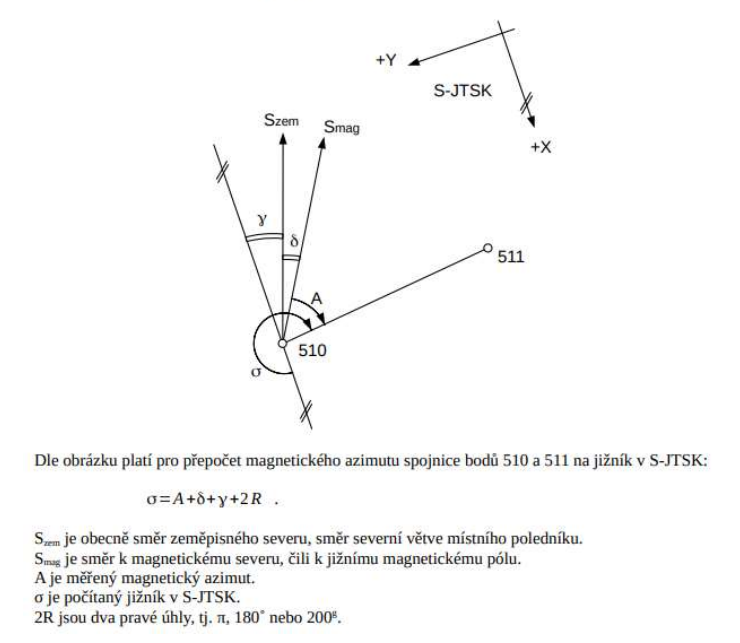

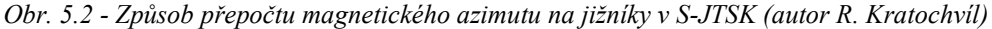

#### 5.1.1. Zpracování hlavního polygonového pořadu

Hlavní polygonový pořad vycházel z bodu BS704 a končil v bodě BS524 jako polygonový pořad oboustranně připojený (viz obr. 4.4). Tyto body jsou zároveň připojovacími body polygonového pořadu, u kterých jsou dané souřadnice (viz tab. 5.4 a příloha č. 1. Nejprve probíhal výpočet vodorovných délek a následně byly vypočteny souřadnice bodů polygonového pořadu z vodorovných délek a směrníků. Díky odchylkám na druhém připojovacím bodě jsme byli schopni spočítat opravy. Opravy byly vypočteny pro jednotlivé směrníky a vodorovné délky. Výpočet oprav probíhal odečtením směrníku vypočteného z polygonového pořadu od směrníku vypočteného z daných souřadnic druhého připojovacího bodu. Následná oprava byla připočtena ke všem směrníkům polygonového pořadu. V případě délky bylo zapotřebí vypočítat nikoliv rozdíl, nýbrž poměr délek vypočtených z daných bodů a délek vypočtených ze souřadnic polygonového pořadu. Jednotlivé délky byly touto opravou vynásobeny (viz tab. 5.3 a příloha č. 2). [10]

 Výškové vyrovnání probíhalo odlišným způsobem. Převýšení muselo být spočítáno podle goniometrických funkcí ze sklonu a šikmé délky. Následně byly odečteny sklony vypočtené (opět goniometrickou funkcí) z daných bodů a z bodů

vypočtených polygonovým pořadem. O tuto opravu byly opraveny všechny měřené sklony (viz tab. 5.3 a příloha č. 2). [10]

| Opravy                    |         |             |           |  |
|---------------------------|---------|-------------|-----------|--|
| <b>Sklon</b><br><u>gl</u> |         | Směrník [g] | Délka [m] |  |
| Vypočteno                 | $-3,21$ | 244,40      | 55,269    |  |
| Z daných                  | $-3,34$ | 246,36      | 55,308    |  |
| Výsledné opravy           | 0,13    | 1,95        | 1,001     |  |

Tab. 5.3 - Výpočet oprav polygonového pořadu

Následně byly z vyrovnaných směrníků, délek a sklonů vypočteny souřadnice vnitřních bodů polygonového pořadu. Závěrečná kontrola proběhla porovnáním souřadnic vypočtených z polygonového pořadu a daných souřadnic druhého připojovacího bodu. (viz tab. 5.5 a příloha č. 2) Souřadnice bodu BS704.3 byly následně použity ve výpočtu vedlejšího polygonového pořadu, jenž vede od právě zmíněného bodu BS704.3 až k Bodu BS\_Franci6.14.3d.

Tab. 5.4 - Souřadnice připojovacích bodů

| Souřadnice daných bodů [m] |           |            |        |  |
|----------------------------|-----------|------------|--------|--|
| Číslo                      |           |            |        |  |
| <b>BS704</b>               | 590287,59 | 1148776,87 | 306,04 |  |
| <b>BS524</b>               | 590246,31 | 1148813,68 | 309,90 |  |

Tab. 5.5 - Souřadnice vypočtených bodů

| <b>Bod</b>       | $Y$ [m]   | X[m]       | Z[m]   |
|------------------|-----------|------------|--------|
| <b>BS704.1d</b>  | 590281,88 | 1148785,61 | 308,86 |
| <b>BS704.2d</b>  | 590282,78 | 1148798,23 | 307,78 |
| <b>BS704.3</b>   | 590280,21 | 1148800,01 | 308,14 |
| <b>BS704.4d</b>  | 590277,47 | 1148805,43 | 307,70 |
| <b>BS704.5d</b>  | 590273,97 | 1148813,73 | 307,77 |
| <b>BS704.6d</b>  | 590267,80 | 1148811,46 | 307,64 |
| <b>BS704.7d</b>  | 590263,35 | 1148808,78 | 307,87 |
| <b>BS704.8d</b>  | 590256,84 | 1148812,51 | 306,75 |
| <b>BS704.9d</b>  | 590253,51 | 1148812,25 | 309,05 |
| <b>BS704.10d</b> | 590249,33 | 1148809,91 | 307,56 |
|                  |           |            | 3      |

Obr. 5.3 - Ukázka oboustranně připojeného polygonového pořadu [10]

#### 5.1.2. Zpracování vedlejších polygonových pořadů

Vedlejšími polygonovými pořady se rozumí ty, které bylo nutno spočítat jako jednostranně připojené. Jelikož se jednalo o vybočení z hlavní chodby, které dále nepokračovaly ani nijak jinak nenavazovaly na jeskynní systém, nebylo možné zde řešit měřickou sít nějakým složitějším vyrovnáním nebo komplikovanějším měřením. Body byly zaměřeny tak jako všechny ostatní pomocí Disto X2. Na každý bod bylo cíleno třikrát, a pokud hodnoty naměřené sobě odpovídaly, byl z nich vypočten průměr.

První takto vypočtený polygonový pořad vedl z bodu BS702 do bodu BS702.6d. Bod BS702 je připojovací bod tohoto vedlejšího polygonového pořadu (viz tab. 5.6). Měření chodby provedla v nedokončené práci slečna Rebergherová.

| Tub. 5.0 - Souraannee pripojovacino bodu |           |            |        |  |
|------------------------------------------|-----------|------------|--------|--|
| Souřadnice daných bodů [m]               |           |            |        |  |
| Číslo                                    |           |            |        |  |
| <b>BS702</b>                             | 590269,65 | 1148783,10 | 307,72 |  |

Tab. 5.6 - Souřadnice připojovacího bodu

Souřadnice X a Y bodů polygonového pořadu byly opět jako v případě hlavního polygonového pořadu (s využitím bodu BS702) spočteny z šikmých délek a sklonů. Souřadnice Z byla vypočtena (opět s využitím BS702 jako připojovacího bodu) pomocí goniometrických funkcí ze sklonu a šikmé délky. (viz tab. 5.7 a příloha č. 2) [10]

| 1 uv. J.I<br>- Souraannee vypoelenyen oodu |           |            |        |  |
|--------------------------------------------|-----------|------------|--------|--|
| <b>Bod</b>                                 | $Y$ [m]   | X[m]       | Z[m]   |  |
| <b>BS702.1d</b>                            | 590268,74 | 1148785,70 | 307,83 |  |
| <b>BS702.2d</b>                            | 590271,21 | 1148786,26 | 308,02 |  |
| <b>BS702.3d</b>                            | 590271,90 | 1148788,21 | 307,77 |  |
| <b>BS702.4d</b>                            | 590271,89 | 1148790,36 | 307,48 |  |
| <b>BS702.5d</b>                            | 590268,17 | 1148794,23 | 307,45 |  |
| <b>BS702.6d</b>                            | 590265,52 | 1148793,96 | 307,29 |  |

Tab. 5.7 - Souřadnice vypočtených bodů

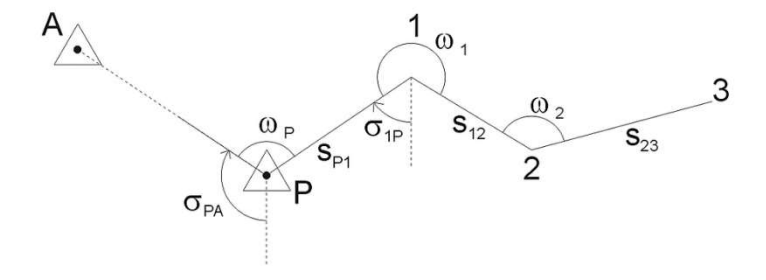

Obr. 5.4 - Ukázka jednostranně připojeného polygonového pořadu [10]

V případě druhého polygonového pořadu se jednalo též o typ jednostranně připojený. Měření, které do něj vstupovalo, bylo provedeno naší měřičskou skupinou pod vedením vedoucího práce, pana doktora Kratochvíla. Polygonový pořad vedl z bodu BS704.3 až k bodu BS\_Franci6.14.3d. Výpočet pořadu proběhl obdobným způsobem jako předešlý pořad, jen tentokrát byl použit jako připojovací bod BS704.3, který byl určen výpočtem a vyrovnáním hlavního polygonového pořadu (viz tab. 5.8). [10]

Tab. 5.8 - Souřadnice připojovacího bodu Tab. 5.9 - Souřadnice vypočtených bodů

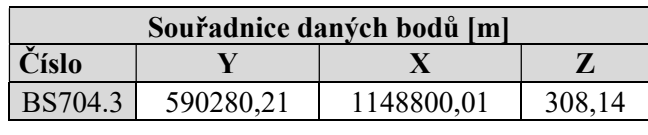

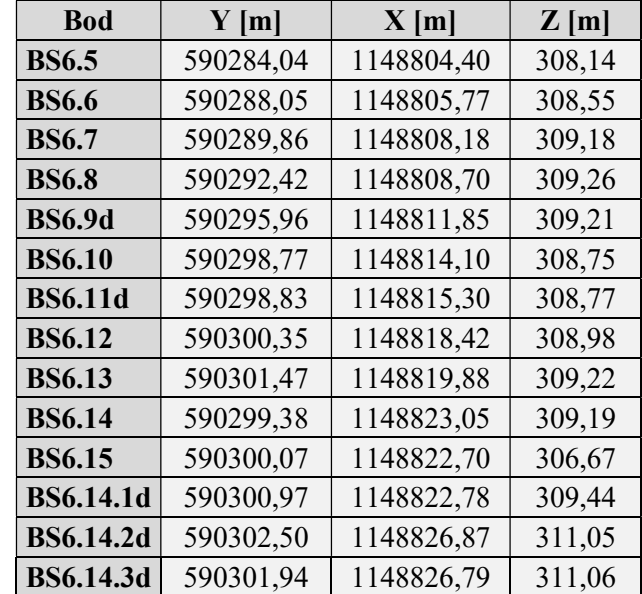

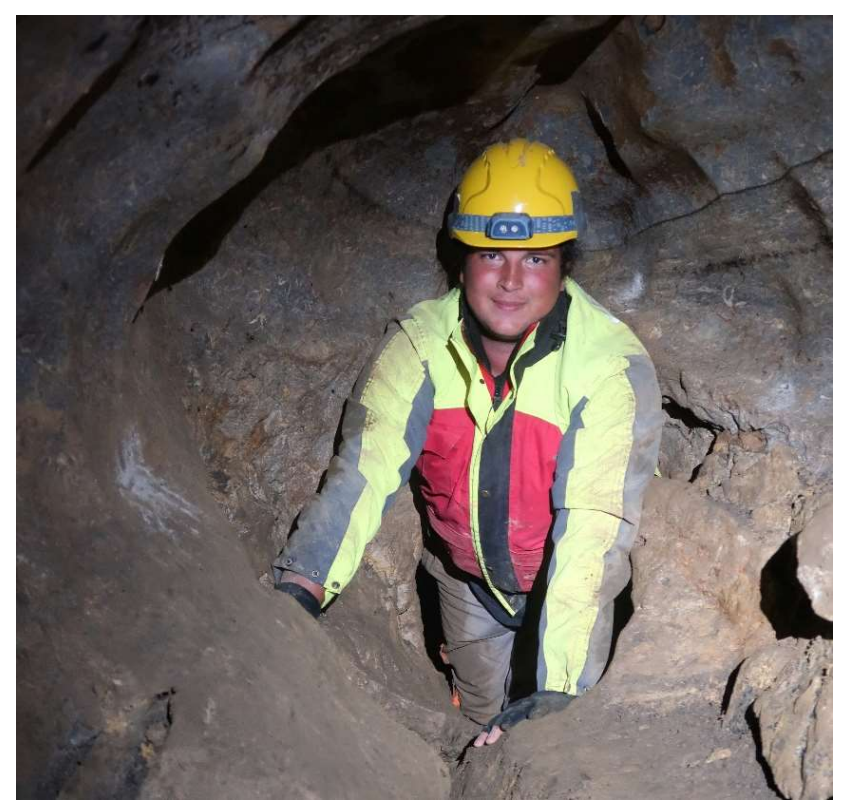

Obr. 5.5 - Ukázka z měření chodby za Mořským okem (autor S. Bařina)

#### 5.2. Zpracování podrobného měření

Zpracování podrobného měření nebylo zapotřebí provádět, jelikož kresba se vyhotovovala na podkladě náčrtů vytvořených v programu Topodroid. K výsledné kresbě byly dostačující souřadnice stanovisek a náčrt vytvořený při měření.

#### 5.3. Zpracování kresby

Zpracování kresby bylo provedeno v softwaru Microstation V8i. Nejprve byly naimportovány pomocí nástavby programu Microstation (Groma 13) dané body a body vypočtené v polygonových pořadech (neboli body měřické sítě). Poté byly upraveny, aby měly vhodné atributy. Atributovou tabulku, tabulku stylů čar a buněk jsem obdržel od vedoucího práce (viz příloha č. 4). V programu Topodroid byly vyhotoveny snímky náčrtů tak, aby obsahovaly minimálně 3 body měřické sítě. Následně byly snímky naimportovány do kresby ve formátu rastru, a za pomoci transformace byly přetransformovány na body měřické sítě. To nám vytvořilo dostatečně přesný vzor kresby, který jsme dále mohli používat jako šablonu pro další kreslení. (viz obr. 5.6 a příloha č. 5)

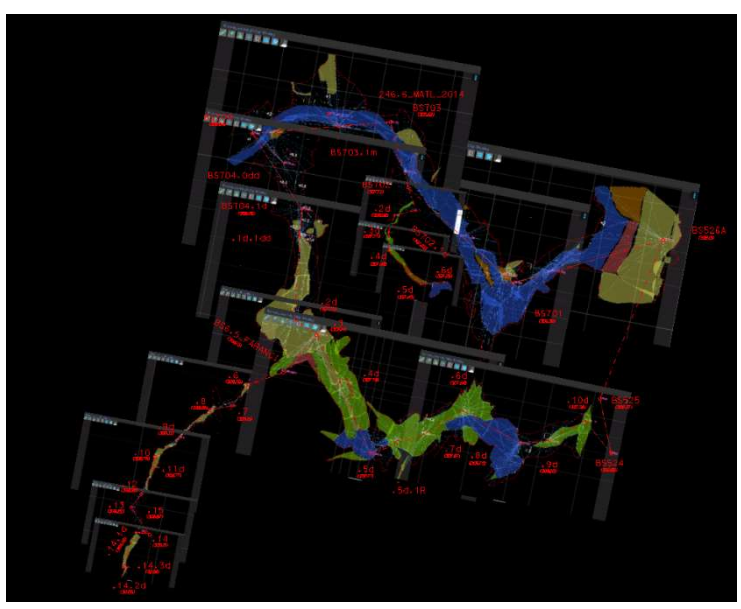

Obr. 5.6 - Rastrový model v prostředí Microstation

Jakmile byl vytvořen rastrový model, bylo zapotřebí všechny kreslené objekty překreslit s dostatečnou rozvahou a přesností podle náčrtu. Po vyhotovení kresby byly rastry překopírovány do samostatného výkresu, a následně smazány z kresby kvůli přehlednosti a dodržení zadání práce.

Dále byly vykresleny čáry tvořící nejširší místo jeskyně podle rastrové kresby. Následně se kreslily vodní toky a rozhraní sedimentů a na závěr ostatní prvky polohopisu. (viz příloha č. 6)

Ohledně příčných řezů bylo třeba opět vytvořit rastrový podklad s využitím stejného postupu jako v půdorysu. Vzhledem k absenci více bodů v příčných řezech bylo zapotřebí velikost řezů upravit podle mřížky, která stanovovala velikost jednoho metru tak, aby stejná délka v Microstationu odpovídala. Tak se docílilo věrohodnějšího zákresu příčných řezů.

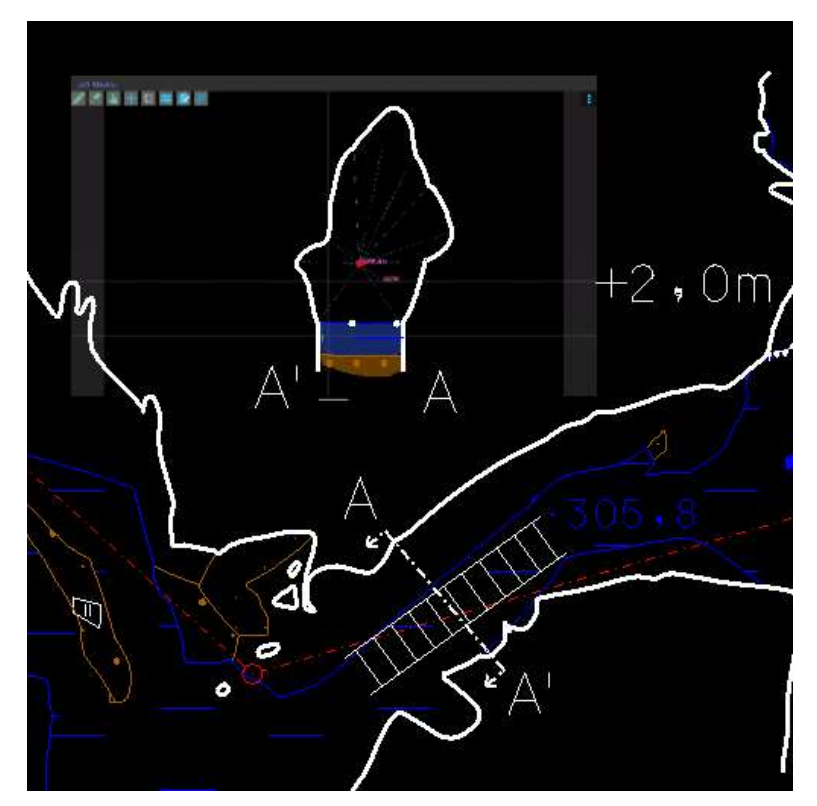

Obr. 5.7 - Zákres příčných řezů v prostředí Microstation

Následovalo překreslení příčných řezů. Místa příčných řezů jsou v mapě vyznačena čerchovanou čarou a písmeny označujícími strany řezu tak, aby byla poznat jeho správná orientace. V příčných řezech je dále vyznačen průsečík se stranou polygonového pořadu, průsečík se žebříkem a rozhraní sedimentů, skály a vody. (viz obr. 5.7 a příloha č. 6)

V případě podélných řezů bylo zapotřebí vyhotovit samostatný výkres se všemi náležitostmi. Vzhledem k orientaci kreslení řezů musely být rozvinutý podélný řez rozdělen na dvě části. První část byla měřena naší měřickou skupinou, a část druhá byla zaměřena při měření slečny Rebergherové. Rozvinutý podélný řez byl konstruován tak, že ve vodorovné ose byly vynesené délky polygonového pořadu a ve svislé ose nadmořské výšky. Dalším krokem bylo opětovné vytvoření a přetransformování rastrů, aby odpovídaly bodům vypočteným. (viz obr. 5.8 a příloha č. 5)

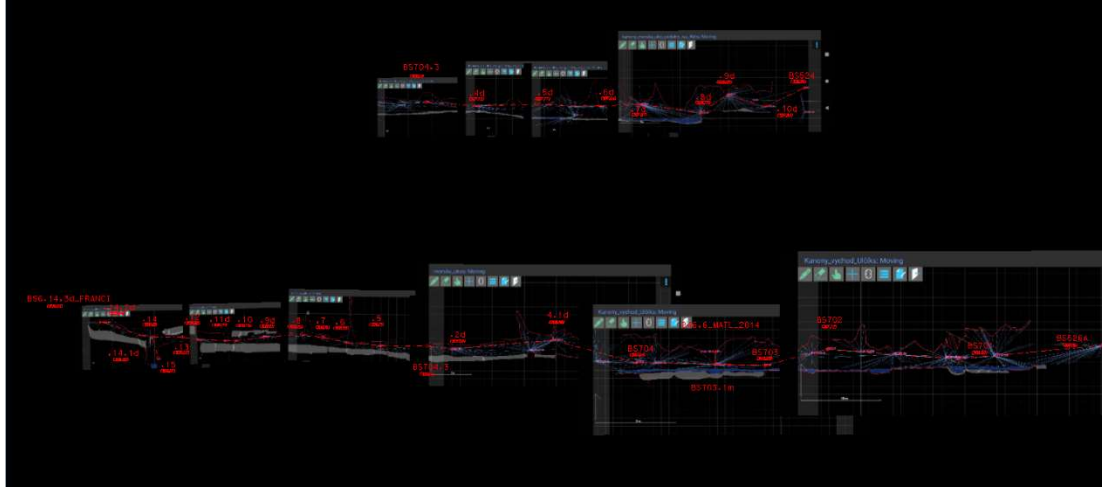

Obr. 5.8 - Rastrový model rozvinutého podélného řezu v prostředí Microstation

I při kreslení podélných řezů se postupovalo podle atributové tabulky zadané vedoucím práce (viz příloha č. 4). Ovšem některé věci polohopisu byly vynechány, jako například výškové kóty v komínech. Výsledek byl opět zpracován tak, aby splňoval podmínky mapy. Následně byly rastry odstraněny z kresby pro dosažení přehlednosti. (viz obr. 5.9 a příloha č. 7)

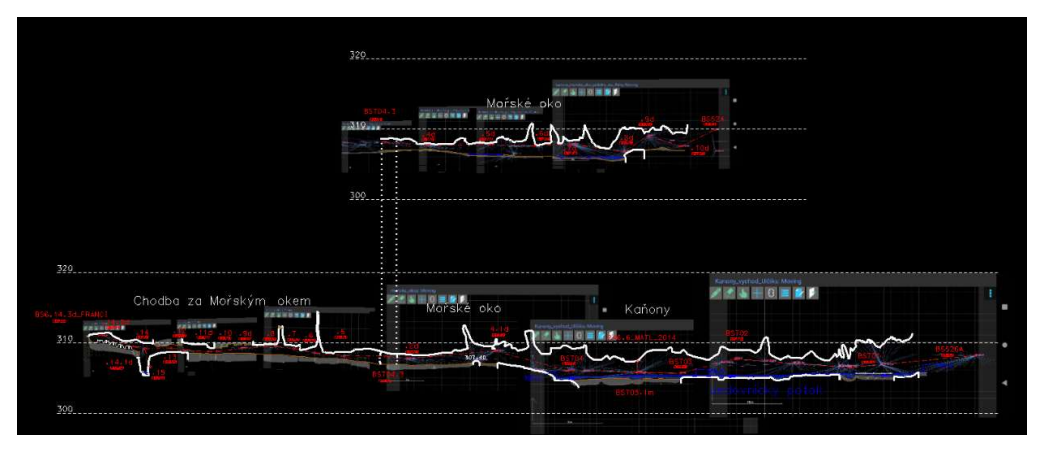

Obr. 5.9 - Zakreslení rozvinutého podélného řezu v Microstationu

#### 6. Závěr

Cílem této práce bylo vyhotovit mapu Mořského oka a části Kaňonů nacházejících se v jeskynním systému Býčí skála. Byl vyhotovena mapa půdorysu v souřadnicovém systému S-JTSK obsahující také příčné řezy. Dále byla vyhotovena mapa rozvinutého podélného řezu napříč lokalitou ve výškovém systému Bpv.

Úloha zahrnovala rekognoskaci, měření dat, výpočet bodů pomocné měřické sítě a tvorbu kresby. Úloha byla zpracovávána na podkladě dvou měření, z nichž jedno provedla měřičská skupina, kterou vedla slečna Rebergherová, a další měření provedla měřická skupina, která měla za cíl dokončit předchozí měření nebo zaměřit části, které nebyli měřeny v předchozím měření, aby byla co nejpodrobněji obsáhnuta celá lokalita.

Pro měření byl použit přístroj Disto X2 a softwary Topodroid, Excel a Microstation.

### 7. Použitá literatura

[1] Oficiální stránky ZO ČSS 6-01 Býčí skála [online] 2016. Dostupné z: https://www.byciskala.cz/MaRS/index.php

[2] Moravský kras [online] 2022. [cit. 20.4.2023]. Dostupné z: https://cs.wikipedia.org/wiki/Moravský\_kras

[3] Rudické propadání [online] 2023. Dostupné z: https://cs.wikipedia.org/wiki/Rudické\_propadání

[4] Správa CHKO Moravský kras [online] 2023. Dostupné z: https://www.casopis.ochranaprirody.cz/z-nasi-prirody/chko-moravsky-kras-unikatnikout-nasi-republiky/

[5] Mapy.cz [online]. Dostupné z: https://mapy.cz/zakladni?source=area&id=26426&ds=1&x=16.7215193&y=49.323900  $3&7=11$ 

[6] Disto X2 návod pro použití [online] 2015. Dostupné z: https://paperless.bheeb.ch/download/DistoX2\_UserManual.pdf

[7] Topodroid návod pro použití [online] 2023. Dostupné z: https://sites.google.com/site/speleoapps/home/topodroid/user-manual

[8] Návod na kalibraci Disto X2 [online] 2009. Dostupné z: https://paperless.bheeb.ch/download/novad\_na\_kalibrace\_CZ.pdf

[9] Magnetická deklinace [online] 2017. [cit. 22.4.2023]. Dostupné z: https://magnetik.cz/magazin/magneticke-otazniky-8-co-je-magneticka-deklinace-kdenajdete-magnetar/

[10] Polygonové pořady [online] 2022. Dostupné z: https://gis.zcu.cz/studium/gen1/html/ch07s04.html

[11] Referenční plochy [online] 2022. [cit 24.4.2023]. Dostupné z: http://old.gis.zcu.cz/studium/mk2/multimedialni\_texty/index\_soubory/hlavni\_soubory/z aklady.

[12] HROMAS, Jaroslav a Josef WEIGEL. Základy speleologického mapování.

Praha: Česká speleologická společnost, 1988.

[13] Propast Macocha [online] 2023. Dostupné z: https://www.invia.cz/blog/moravskykras-nabizi-nejen-uchvatne-jeskyne-a-propast-macochu/

[14] Kateřina Velecká Dokumentace chodeb Balkónová a Balkóta v Býčí skále. Brno, 2018. 51 s., 42 s. příl. Bakalářská práce. Vysoké učení technické v Brně, Fakulta stavební, Ústav geodézie. Vedoucí práce Ing. Radim Kratochvíl, Ph.D.

[15] Jakub Staufčík Dokumentace Kaňonů v Býčí skále – západní část. Brno, 2017. 40 s., 10 s. příl. Bakalářská práce. Vysoké učení technické v Brně, Fakulta stavební, Ústav geodézie. Vedoucí práce Ing. Radim Kratochvíl, Ph.D.

[16] Tomáš Langar Dokumentace Skalního zámku v Býčí skále – severní část. Brno, 2016. 64 s., 11 s. příl. Bakalářská práce. Vysoké učení technické v Brně, Fakulta stavební, Ústav geodézie. Vedoucí práce Ing. Radim Kratochvíl, Ph.D.

### 8. Seznam obrázků

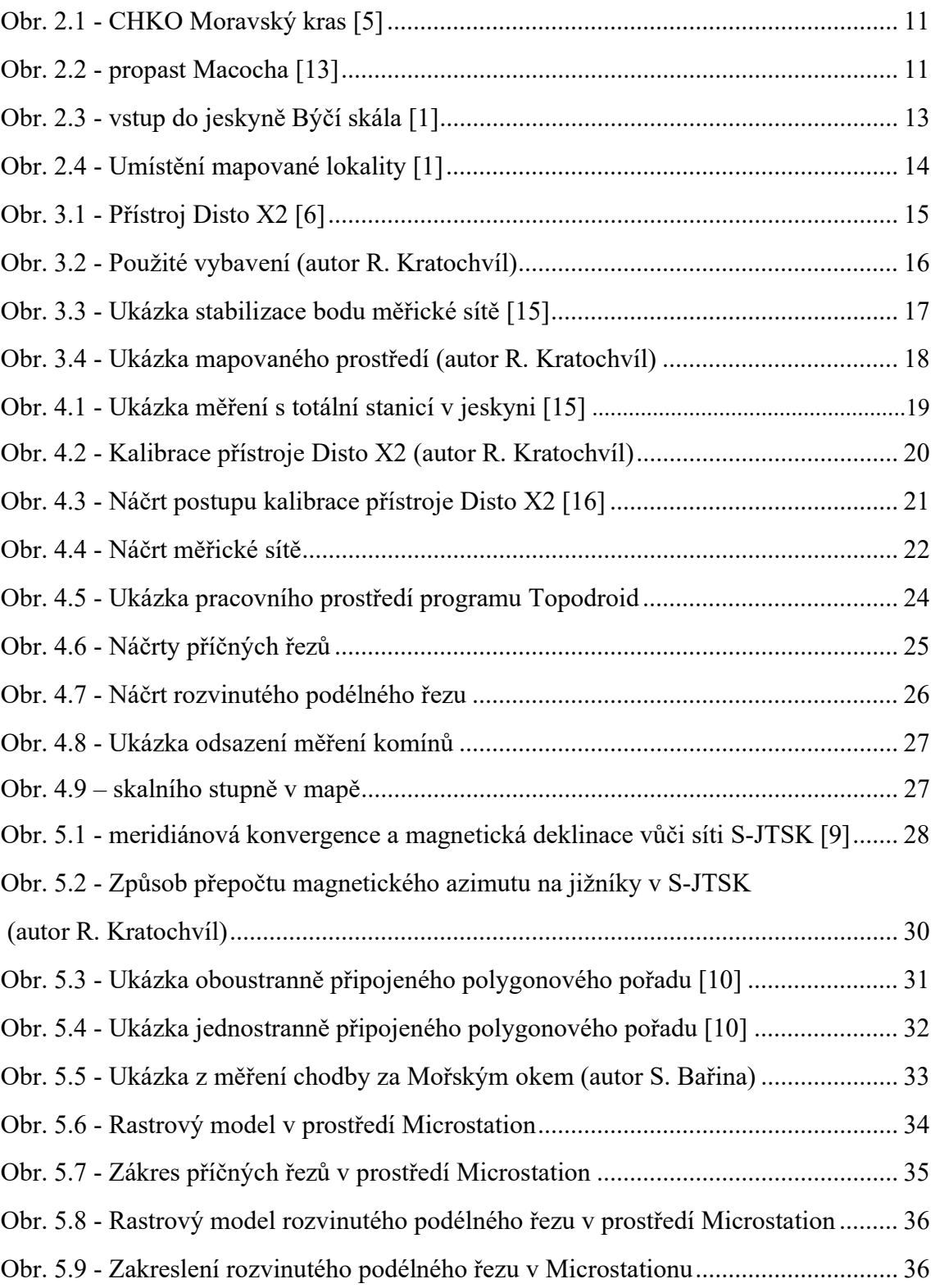

### 9. Seznam tabulek

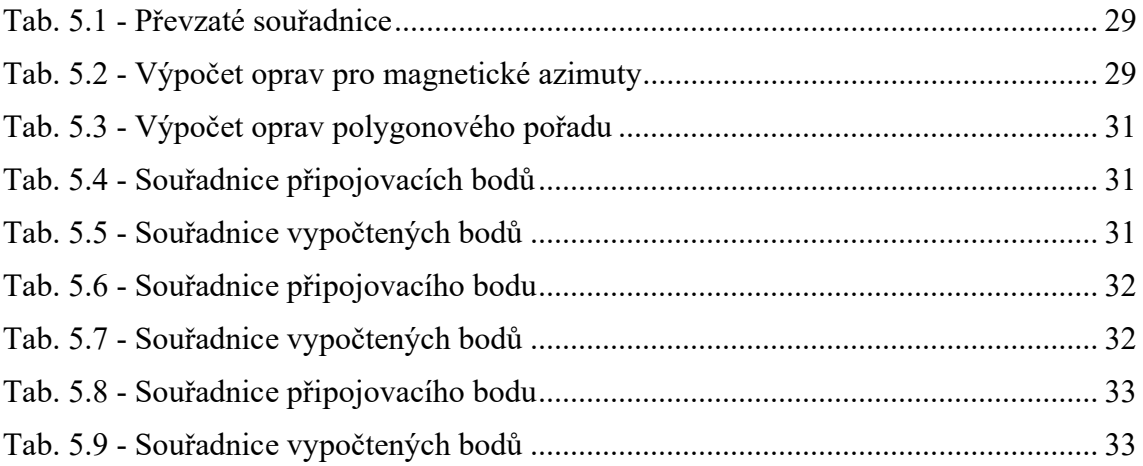

#### 10. Seznam Příloh

- Příloha č. 1: Seznam souřadnic převzatých bodů (tištěná volně vložená)
- Příloha č. 2: Výpočty souřadnic bodů měřické sítě (tištěná volně vložená, elektronická)
- Příloha č. 3: Seznam výsledných souřadnic bodů měřické sítě (tištěná volně vložená)
- Příloha č. 4: Podklady pro vyhotovení kresby (elektronická)
- Příloha č. 5: Výkresy s rastry z měřických náčrtů (elektronická)
- Příloha č. 6: Půdorys a příčné řezy: Býčí skála, Kaňony a Mořské oko (tištěná volně vložená, elektronická)
- Příloha č. 7: Rozvinutý podélný řez: Býčí skála, Kaňony a Mořské oko (tištěná volně vložená, elektronická)